# **MAC Aura™ Bedienungsanleitung**

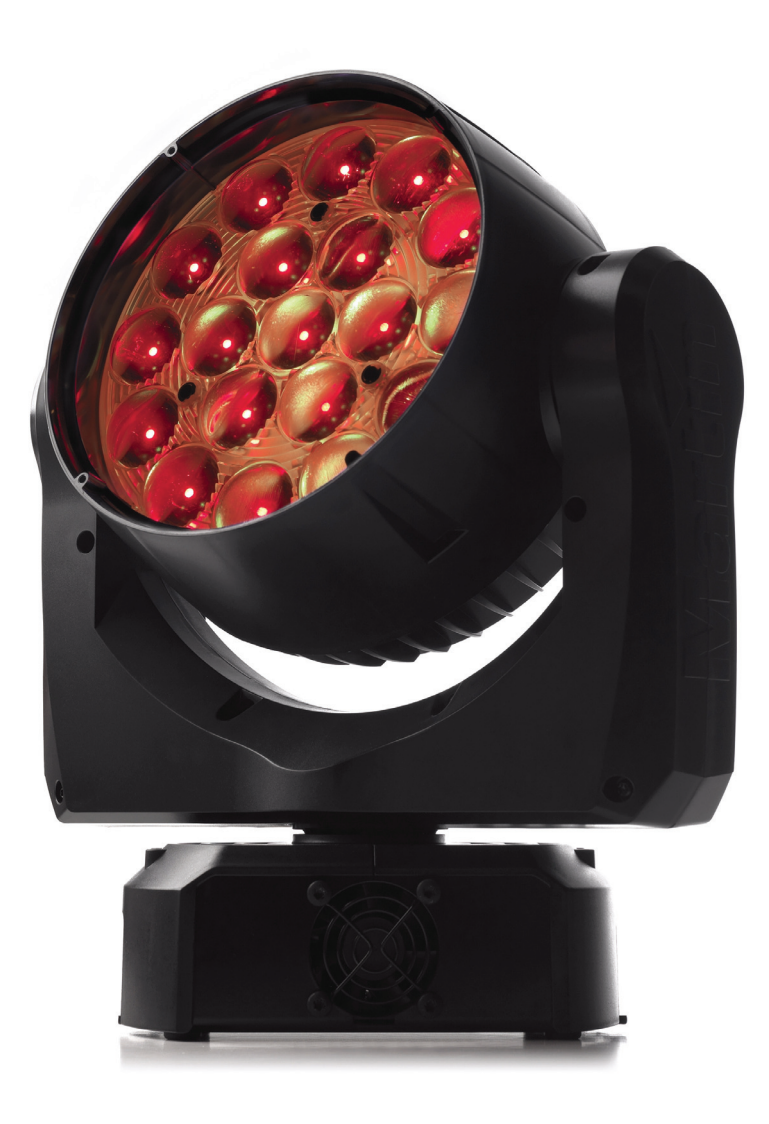

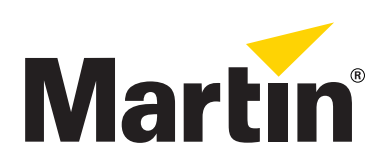

## Abmessungen

Alle Massangaben in Millimeter

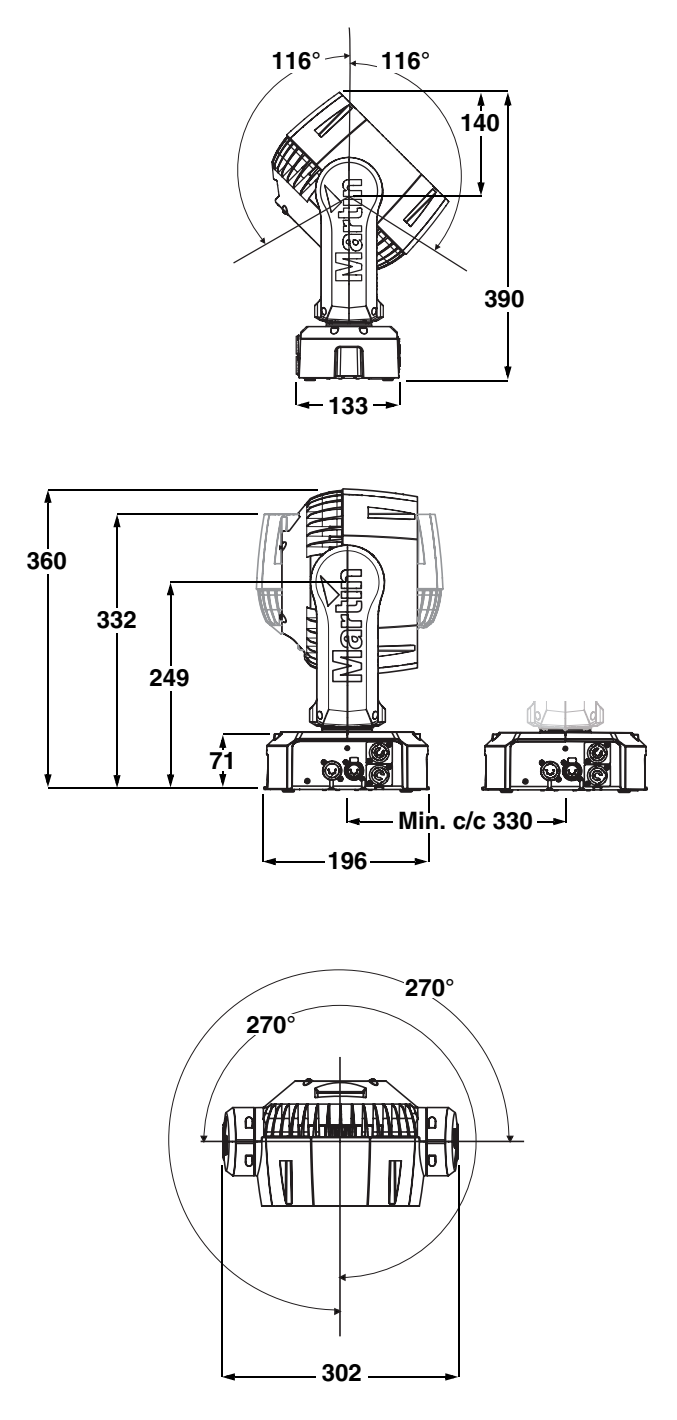

©2011-2013 Martin Professional A/S. Alle Rechte vorbehalten. Die gegebenen Informationen können ohne vorherige Ankündigung geändert werden. Martin Professional A/S und alle verbundenen Firmen können nicht für Verletzungen aller Art, direkte oder indirekte Verluste, Vermögens- oder andere<br>Schäden, die durch den Gebrauch oder Nichtgebrauch of Britanschute Geräte EU 001886888; US 29/396,683; US 29/396,684 und/oder eines oder mehrere Urheberrechte, inklusive eines oder mehrerer Urheberrechte die unter www.martin.com/ipr aufgeführt sind.

Art.-Nr. 35060254, Rev. B

## <span id="page-2-0"></span>Sicherheitshinweise

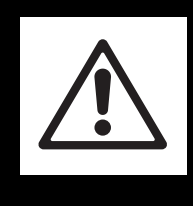

## **WARNUNG!**

**Lesen und befolgen Sie die Sicherheitshinweise, bevor Sie das Produkt installieren, in Betrieb nehmen oder reparieren.**

Die folgenden Symbole werden in dieser Anleitung und auf dem Produkt verwendet, um Sie auf besondere Sicherheitsinformationen hinzuweisen:

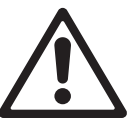

GEFAHR! Sicherheitsrisiko. Verletzungs- / Lebensgefahr.

GEFAHR! Hochspannung. Verletzung- /

Lebensgefahr.

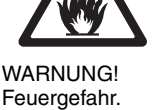

Feuergefahr.

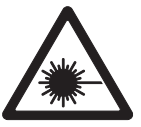

WARNUNG! Intensive LED Lichtquelle. Gefahr von Augenverletzungen.

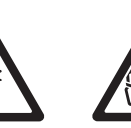

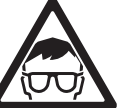

gefahr. Heiße Oberfläche. Nicht WARNUNG! **Schutzbrille** tragen.

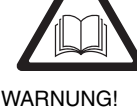

Lesen Sie die Bedienungsanleitung.

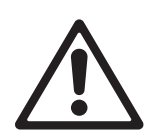

#### **WARNUNG! Gemäß EN 62471 LED-Produkt der Risikoklasse 3 (hohes Risiko). Blicken Sie nicht mit sammelnden optischen Instrumenten oder Vorrichtungen in den Lichtstrahl.**

WARNUNG! Verbrennungs-

 $\langle \langle \langle \langle \langle \rangle \rangle \rangle \rangle$ 

berühren.

Dieses Produkt ist nur für den professionellen Einsatz zugelassen. Die Verwendung in Haushalten ist unzulässig.

Von diesem Produkt gehen Verletzungsgefahren und Lebensgefahr durch Feuer und Verbrennungen, elektrische Schläge und Abstürze aus.

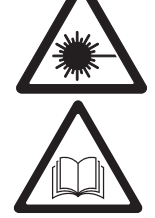

**Lesen Sie diese Anleitung, bevor** Sie das Produkt installieren, in Betrieb nehmen oder reparieren. Befolgen Sie die Sicherheitshinweise und beachten Sie alle in dieser Anleitung oder auf dem Produkt gegebenen Warnungen. Wenn Sie Fragen zum sicheren Einsatz dieses Produktes haben, wenden Sie sich bitte an Ihren Martin Händler oder die Martin 24h Service-Hotline unter der Telefonnummer +45 8740 0000.

<span id="page-2-1"></span>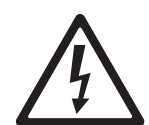

### **SCHUTZ VOR ELEKTRISCHEM SCHLAG**

- Trennen Sie das Gerät allpolig von der Versorgungsspannung, bevor Sie Abdeckungen oder Sicherungen entfernen oder installieren und wenn das Gerät nicht in Gebrauch ist.
- Erden Sie das Gerät immer elektrisch.
- Verwenden Sie nur Spannungsversorgungen, die den allgemeinen und lokalen Sicherheitsvorschriften entsprechen. Die Versorgungsspannung muss mit einer Überlastsicherung und einem Fehlerstrom-Schutzschalter (FI-Schalter) abgesichert sein.
- Überprüfen Sie vor Inbetriebnahme alle elektrischen Verteilereinrichtungen und Kabel auf Fehlerfreiheit und ausreichende Dimensionierung für alle angeschlossenen Verbraucher.
- Die Netzeingangs- und ausgangskabel müssen 3-adrige Leitungen für mindestens 20 A Belastung sein. Der Querschnitt muss mindestens 1.5 mm² (16 AWG) Querschnitt aufweisen, der Außendurchmesser darf 5 - 15 mm betragen. Der Mantel muss für harte Belastung ausgelegt sein und SJT entsprechen und für Temperaturen bis mind. 90° C ausgelegt sein (EU: geprüft nach HAR).
- Der Netzeingang ist für Neutrik PowerCon NAC3FCA Kabelbuchsen, der Netzausgang für Neutrik PowerCon NAC3FCB Kabelstecker geeignet.
- Trennen Sie das Gerät sofort vom Netz, wenn Netzstecker oder Netzkabel, Dichtungen, Abdeckungen oder andere Komponenten beschädigt, defekt, verformt oder nass sind oder Anzeichen von Überhitzung aufweisen. Nehmen Sie das Gerät erst wieder in Betrieb, nachdem die Schäden behoben wurden.
- Setzen Sie das Gerät nicht Regen oder Feuchtigkeit aus. Verwenden Sie es nur in trockener Umgebung.
- Überlassen Sie alle Reparaturarbeiten, die nicht hier beschrieben werden, qualifizierten Technikern.
- Der MAC Aura hat keinen Netzschalter. Die Steckdose soll in der Nähe des Gerätes und leicht erreichbar sein, um das Gerät im Notfall schnell vom Netz trennen zu können.

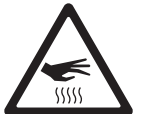

#### **SCHUTZ VOR VERBRENNUNG UND FEUER**

- Verwenden Sie das Gerät nicht bei Umgebungstemperaturen  $(T_a)$  über 40° C.
- Bestimmte Teile des Gehäuses können während des Betriebes heiß werden. Vermeiden Sie den Kontakt mit Personen oder Objekten. Lassen Sie das Gerät mindestens 10 Minuten abkühlen, bevor Sie es berühren oder transportieren.
- Der Mindestabstand zu brennbarem Material (z.B. Kunststoff, Holz, Papier) beträgt 100 mm .
- Bringen Sie niemals leicht entzündbares Material in die Nähe des Gerätes.
- Die Luft muss das Gerät frei umströmen können.
- Setzen Sie die Frontlinsen keiner starken Sonneneinstrahlung oder anderen starken Lichtquellen aus.
- Der Mindestabstand zur beleuchteten Fläche beträgt 200 mm .
- Überbrücken Sie niemals den Temperatur-Schutzschalter oder Sicherungen.
- Wenn Sie die Stromversorgung der MAC Aura durchschleifen, dürfen Sie höchstens sieben MAC Aura miteinander verbinden.
- Schließen Sie keine anderen Geräte als MAC Aura am Netzausgang des MAC Aura an.
- Bedecken Sie die optischen Komponenten nicht mit Filtern, Masken oder anderem Material
- Verändern Sie das Gerät nicht und verwenden Sie nur Original Martin-Ersatzteile.

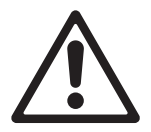

#### **SCHUTZ VOR VERLETZUNG**

- Blicken Sie nicht mit sammelnden optischen Instrumenten in die LEDs.
- Befestigen Sie das Gerät während des Gebrauchs sicher an einer festen Oberfläche oder tragenden Struktur (siehe ["Zubehör"](#page-33-0) auf Seite [34](#page-33-0) für Information über geeignete Befestigungsmethoden). Bewegen Sie das Gerät während des Gebrauchs nicht.

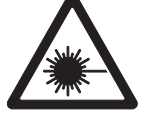

- Die tragende Oberfläche oder Struktur muss mindestens für das 10-fache Gewicht aller montierten Geräte ausgelegt sein.
- Die Hängeschelle wird mit einer M12-Schraube im Zentralgewinde an der Unterseite der Basis des Gerätes befestigt. Die Schraube muss mindestens 20 - 30 mm in das Gewinde reichen. Wenn Sie das Gerät anders als mit Hängeschellen befestigen, muss die M12-Schraube dennoch mindestens 20 - 30 mm in das Gewinde reichen.
- Verwenden Sie ein Sicherungsseil, wenn das Gerät in Bereichen, in denen ein Absturz Verletzungen oder Schäden verursachen kann, montiert wird. Installieren Sie das Sicherungsseil nur wie in dieser Anleitung beschrieben. Verwenden Sie nur TÜV-geprüfte Sicherungsseile, die für das Gewicht des zu sichernden Geräts zugelassen sind. Das Sicherungsseil muß der Vorschrift EN 60598-2-17 Abschnitt 17.6.6 genügen und für das zehnfache Gewicht des Gerätes ausgelegt sein.
- Der Kopf muß sich frei bewegen können. Er darf nicht mit anderen Objekten oder Geräten kollidieren.
- Überprüfen Sie die korrekte Befestigung aller Abdeckungen und der Anschlagmittel.
- Sperren Sie den Bereich unterhalb des Gerätes und arbeiten Sie von einer stabilen Plattform aus, wenn Sie das Gerät installieren, Wartungsarbeiten ausführen oder bewegen
- Verwenden Sie das Gerät nicht, wenn Abdeckungen, Schutzvorrichtungen oder optische Komponenten fehlen oder beschädigt sind.

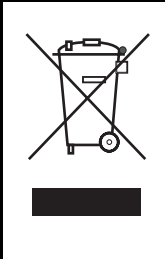

#### **Entsorgung dieses Produktes**

Martin™-Produkte werden, wo zutreffend, in Übereinstimmung mit der Richtlinie 2002/96/EC des europäischen Parlaments und der WEEE-Richtlinie (Waste Electrical and Electronic Equipment) der EU, die in der Richtlinie 2003/108/EC beschrieben wird, gefertigt.

Schützen Sie die Umwelt! Dieses Produkt kann und soll wiederverwertet werden. Ihr Händler gibt Ihnen gerne nähere Auskünfte zur fachgerechten Entsorgung dieses Geräts und anderer Martin™-Produkte.

## Inhalt

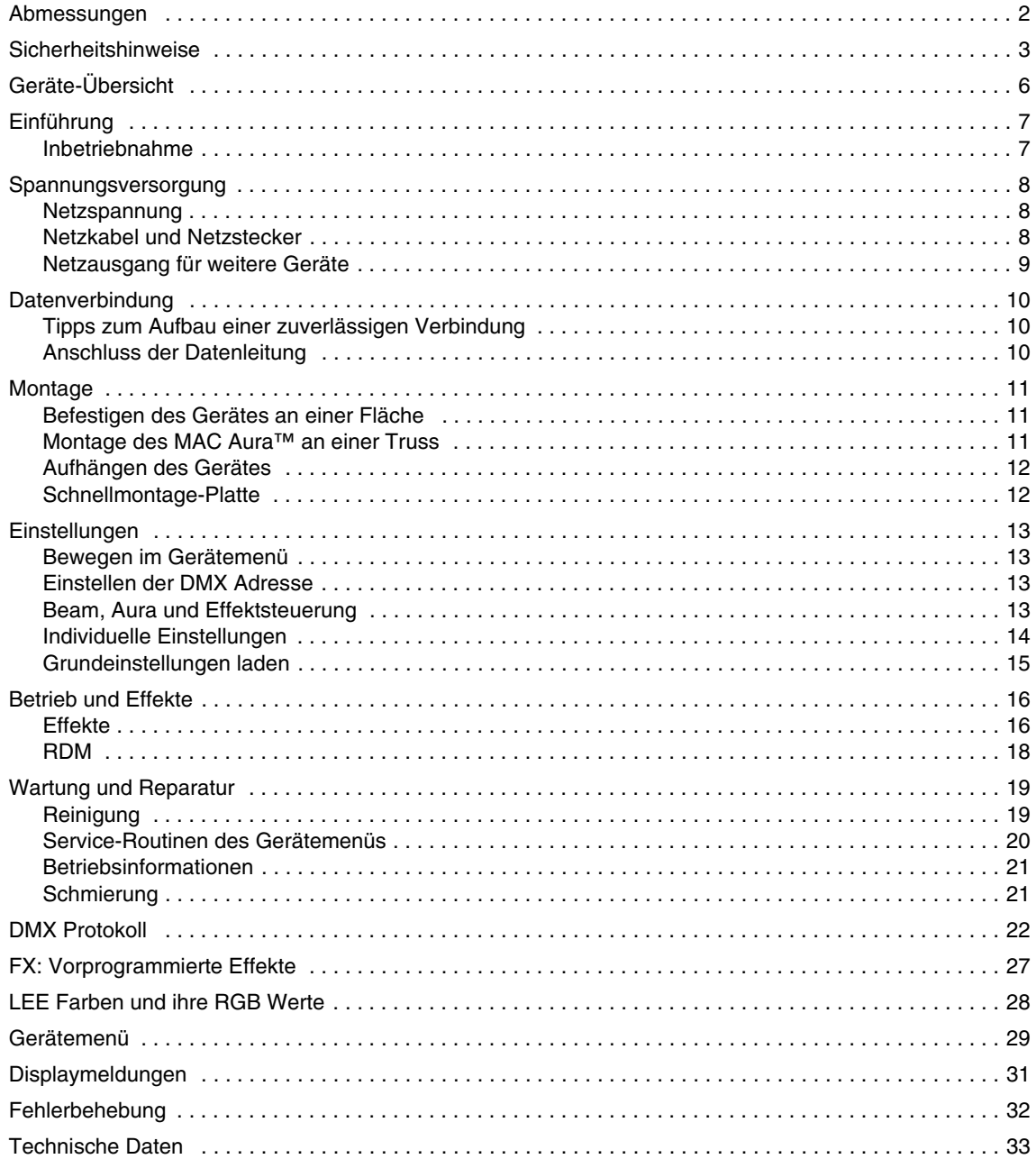

## <span id="page-5-0"></span>Geräte-Übersicht

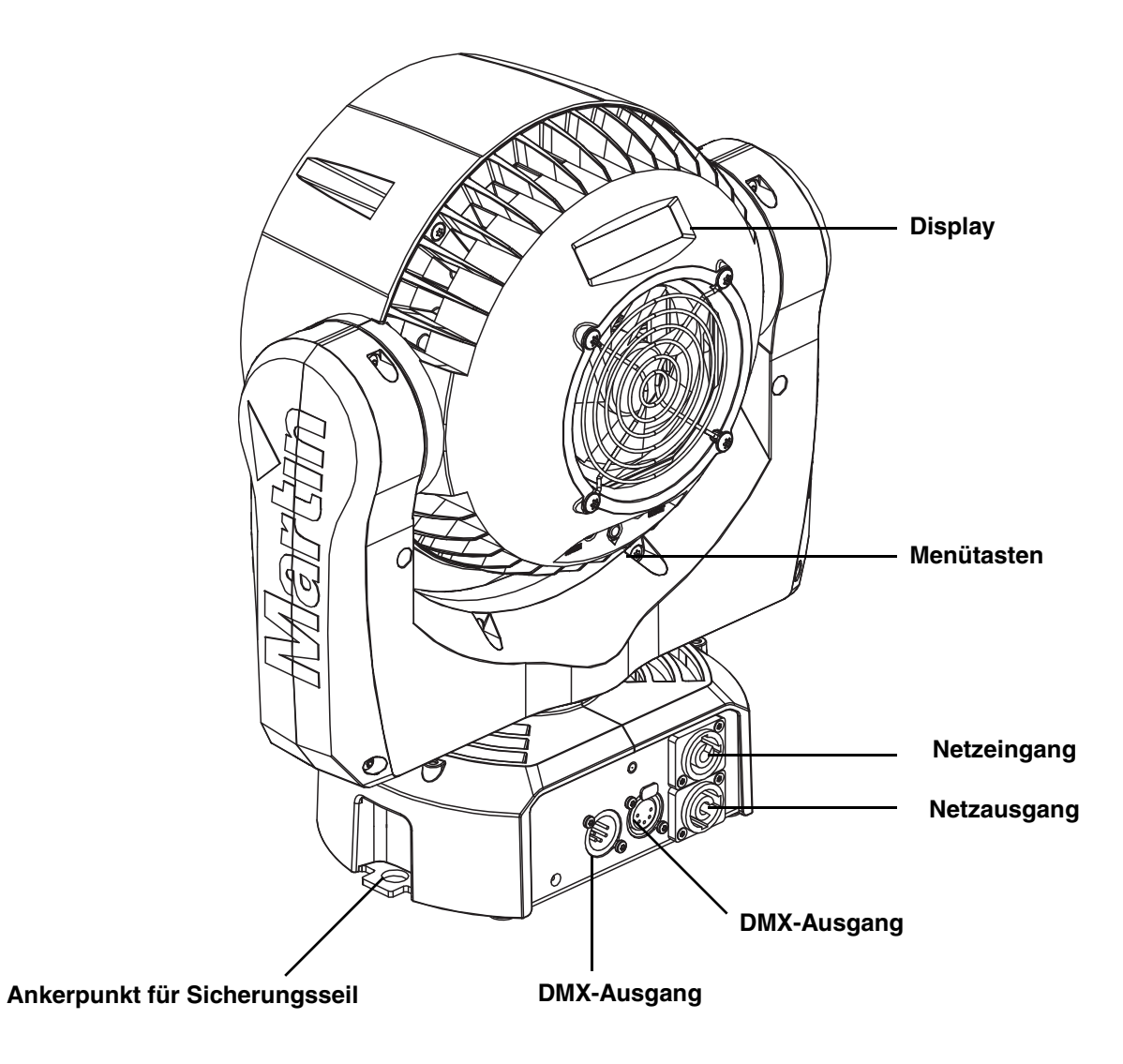

**Bild 1: Geräte-Übersicht**

## Einführung

Vielen Dank für Ihre Wahl des MAC Aura™, einem dynamischen Scheinwerfer von Martin Professional™. Eigenschaften dieses kompakten, LED-basierten Moving Head Washlights:

- Unabhängige oder verknüpfte Beam- (Haupt-LEDs) und Aura- (Neben-LEDs) Steuerung
- Vorprogrammierte, verknüpfte und unabhängige Beam- und Aura-Effekte. Die Effekte können per DMX aktiviert werden und ermöglichen schnellen Zugriff auf die kreativen Funktionen des Gerätes.
- RGBW-Multi-LEDs mit Einstellung der Farbtemperatur des Beams
- RGB-LEDs (Aura)
- Farbrad-Emulation (Beam und Aura)
- Gerätemenü mit hinterleuchtetem LC-Display
- Motorisierter Zoom
- Weiche, elektronische Dimmung
- Elektronischer Shutter mit Blitz- und Puls-Effekten
- Kalibrierte und unkalibrierte Farbmischung
- Osram Ostar Hochleistungs-LEDs
- DMX Steuerung und RDM Geräteverwaltung
- 540° Pan, 232° Tilt

Die neueste Firmware, Dokumentation und weitere Informationen über dieses und alle anderen Produkte von Martin Professional finden Sie auf der Martin website http://www.martin.com.

Bemerkungen oder Vorschläge zu diesem Dokument senden Sie bitte per Email an service@martin.dk oder per Post an:

Technical Documentation, Martin Professional A/S, Olof Palmes Allé 18, DK-8200 Aarhus N, Denmark.

### **Inbetriebnahme**

*Wichtig! Schützen Sie den MAC Aura während des Transportes und der Lagerung vor Stößen und Vibrationen, indem Sie z.B. das Original Martin Flightcase verwenden.*

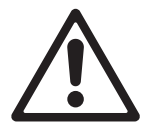

*WARNUNG! Lesen Sie die ["Sicherheitshinweise" auf Seite 3,](#page-2-0) bevor Sie den MAC Aura installieren, einschalten, verwenden oder reparieren. Bevor Sie das Gerät einschalten,*

- Prüfen Sie auf der Martin Professional website unter www.martin.com, ob das Gerät die neueste Software verwendet, Sie die neueste Anleitung besitzen und ob neue technische Hinweise zum MAC Aura vorliegen. Die Version der Anleitung ist auf Seite 2 jeder Martin Bedienungsanleitung angegeben.
- Lesen Sie die ["Sicherheitshinweise" auf Seite 3.](#page-2-0)
- Prüfen Sie, ob sich die lokale Netzspannung und -frequenz innerhalb des auf dem Typenschild des Gerätes angegeben Bereiches befindet.
- Siehe ["Spannungsversorgung" auf Seite 8.](#page-7-0) Installieren Sie einen Neutrik PowerCon NAC3FCA Verbinder an einer geeigneten Netzleitung. Montieren Sie einen passenden Netzstecker, wenn Sie den MAC Aura an einer Steckdose anschließen.

## <span id="page-7-0"></span>Spannungsversorgung

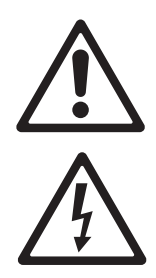

*WARNUNG! Lesen Sie die ["Sicherheitshinweise"](#page-2-0) ab Seite [3,](#page-2-0) bevor Sie den MAC Aura™ mit der Spannungsversorgung verbinden.*

*Zum Schutz vor elektrischem Schlag muß der MAC Aura™ elektrisch geerdet werden. Die Spannungsversorgung muß mit einer Überlastsicherung und einem Fehlerstrom-Schutzschalter (FI-Schalter) abgesichert sein.*

*Warnung! Die Steckdose oder die Sicherungen zur Versorgung des MAC Aura müssen sich in der Nähe des Gerätes befinden und einfach zu erreichen sein, um das Gerät im Notfall schnell vom Netz trennen zu können.*

*Wichtig! Verwenden Sie nicht den Neutrik PowerCon-Anschluss, um das Gerät ein- oder auszuschalten. Durch den Lichtbogen beim verbinden oder trennen kann der Verbinder beschädigt werden.*

*WichtigI Schließen Sie den MAC Aura™ nie an ein Dimmersystem an. Die dadurch entstehenden Schäden sind nicht von der Garantie gedeckt.*

### **Netzspannung**

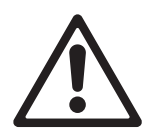

*WARNUNG! Sie dürfen das Gerät nur mit der auf dem Typenschild angegebenen Netzspannung versorgen.*

Der MAC Aura™ darf ab Werk mit Netzspannungen von 100-240 V nominal, 50/60 Hz, versorgt werden. Verwenden Sie keine Spannungsversorgung, deren Spannung und Frequenz von der Angabe auf dem Typenschild des Gerätes abweicht.

## **Netzkabel und Netzstecker**

Das Netzkabel des MAC Aura muß zum Anschluß des Gerätes mit einer Neutrik PowerCon NAC3FCA Kabelbuchse versehen sein. Das Netzkabel muß die Forderungen des Abschnittes ["Schutz vor](#page-2-1)  [elektrischeM SchlAg" auf Seite 3](#page-2-1) erfüllen.

Martin bietet ein geeignetes, 3 m langes Netzkabel mit passendem PowerCon-Verbinder oder den einzelnen PowerCon-Verbinder als Zubehör an (siehe ["Zubehör" auf Seite 34\)](#page-33-0).

Der MAC Aura™ kann in Festinstallationen fest mit der Spannungsversorgung verbunden werden. In diesem Fall muß die Spannungsversorgung in der Nähe des Gerätes unterbrochen werden können. Alternativ kann das Netzkabel mit einem passenden Netzstecker (nicht im Lieferumfang enthalten) ausgerüstet werden.

Wenn Sie das Netzkabel mit einem passenden Netzstecker versehen, dürfen Sie nur Schutzkontaktstecker, die für die Strom- und Leistungsaufnahme des Gerätes ausgelegt sind, verwenden. Befolgen Sie die Montageanweisung des Steckerherstellers. [Tabelle 1](#page-7-1) zeigt gebräuchliche Adermarkierungen. Wenden Sie sich im Zweifelsfall an einen qualifizierten Elektriker.

<span id="page-7-1"></span>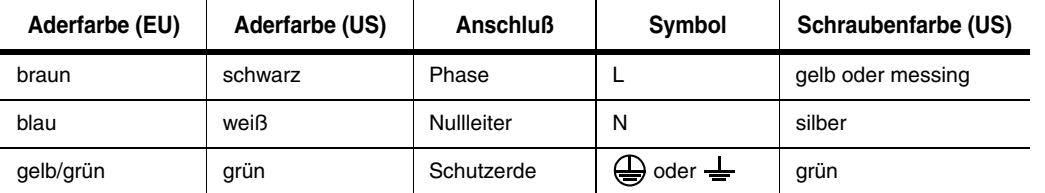

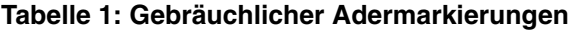

#### **Montage der Netzbuchse**

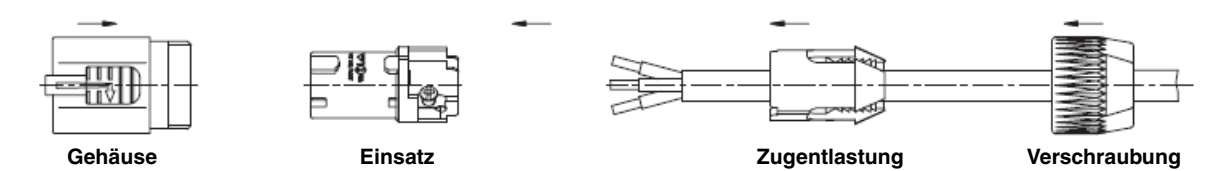

Montage der Powercon NAC3FCA-Buchse:

- 1. Schieben Sie die Verschraubung auf das Kabel.
- 2. Schieben Sie die Zugentlastung auf das Kabel. Verwenden Sie die weiße Zugentlastung für Kabel mit 5 - 10 mm Außendurchmesser, die schwarze Zugentlastung für Kabel mit 10 - 15 mm Außendurchmesser.
- 3. Entfernen Sie 20 mm des Kabelmantels (siehe Bild).
- 4. Isolieren Sie die Adern 8 mm ab.
- 5. Schieben Sie die Adern in die entsprechenden Anschlüsse (siehe [Tabelle 2](#page-21-0) oben) und ziehen Sie die Schrauben mit einem kleinen Schlitzschraubendreher fest.
- 6. Schieben Sie den Einsatz in das Gehäuse. Der Einsatz läßt sich nur in einer Position in das Gehäuse schieben.
- 7. Schieben Sie die Zugentlastung in das Gehäuse und ziehen Sie die Verschraubung fest (ca. 2,5 Nm). Die Zugentlastung läßt sich nur in einer Position in das Gehäuse schieben.

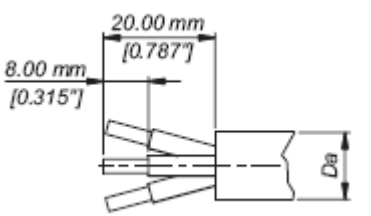

**Adervorbereitung**

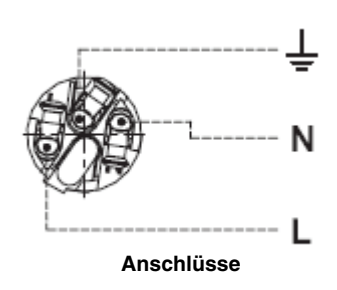

*Abbildungen auf dieser Seite mit freundlicher Genehmigung der Neutrik AG.*

## **Netzausgang für weitere Geräte**

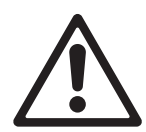

#### *Warnung! Verbinden Sie nicht mehr als sieben MAC Aura über einen Netzanschluss miteinander.*

Der Netzeingang ist als blauer Neutrik PowerCon-Verbinder für Neutrik PowerCon NAC3FCA Kabelbuchsen ausgeführt. Der Netzausgang ist als grauer Neutrik PowerCon-Verbinder für Neutrik PowerCon NAC3FCB Kabelstecker ausgeführt. Der blaue Eingangs- und graue Ausgangsverbinder sind unterschiedlich und verwechslungssicher ausgeführt. Die Neutrik-Verbinder werden nicht mitgeliefert und müssen gesondert bestellt werden (siehe "Zubehör" auf Seite [34\)](#page-33-0).

Sie können mit Hilfe des Netzausgangs mehrere Geräte mit Netzspannung versorgen. Alle folgenden Geräte werden vom ersten Gerät mit Spannung versorgt. Beachten Sie hierbei folgende Hinweise:

- Die Verbindung des ersten Gerätes und die Verbindung aller weiteren Geräte der Linie mit dem Netz muss über ein dreiadriges Netzkabel mit dem Aderquerschnitt 1,5 mm<sup>2</sup> und einem Mantel für schwere Beanspruchung nach SJT erfolgen. Sie dürfen höchstens sieben Geräte miteinander verbinden.
- Der Netzausgang des MAC Aura ist für einen hellgrauen Neutrik PowerCon NAC3FCB Verbinder geeignet. Der Netzeingang ist für blaue Neutrik PowerCon NAC3FCA Verbinder geeignet.
- Sie dürfen, unabhängig von der lokalen Netzspannung, *höchstens sieben MAC Aura (inklusive des ersten Gerätes der Linie)* miteinander verbinden.

## Datenverbindung

Für die Steuerung des MAC Aura™ per DMX benötigen Sie eine Datenverbindung.

Der MAC Aura™ ist mit 5-poligen, verriegelbaren XLR-Verbindern für den DMX-Ein- und Ausgang ausgestattet. Die XLR-Verbinder sind wie folgt belegt: Pin 1 = Schirm, Pin 2 = Data - (cold), Pin 3 = Data + (hot). Die Pins 4 und 5 der XLR-Verbinder des MAC Aura™ werden für zusätzliche Funktionen nach DMX 512-A verwendet. Pin  $4 = Data - (cold)$ , pin  $5 = Data + (hot)$ .

Die in DMX-Linien übliche Begrenzung von 32 Geräten pro Linie trifft auf den MAC Aura nicht zu. Sie dürfen höchstens 256 Geräte in einer Linie verwenden. Je nach Adressierung reicht der Adressraum einer Linie (512 Kanäle) nicht für 256 Geräte. Für die unabhängige Steuerung der Geräte einer Linie muss jedem Gerät ein eigener Adressbereich zugewiesen werden. Geräten, die sich identisch bewegen sollen, kann der selber Adressbereich zugewiesen werden.

Wenn Sie mehr Geräte oder Gerätegruppen unabhängig steuern wollen, benötigen Sie zusätzliche DMX-Linien.

## **Tipps zum Aufbau einer zuverlässigen Verbindung**

- Verwenden Sie abgeschirmte twisted-pair- Kabel, die der Norm RS-485 entsprechen. Normale Mikrophonkabel können die Daten über längere Strecken nicht zuverlässig übertragen. 24 AWG-Leitungen können für Entfernungen bis zu 300 m verwendet werden. Für größere Distanzen müssen dickere Leitungen und / oder Aufholverstärker eingesetzt werden.
- Um eine Datenkette aufzuteilen, müssen Sie Splitter wie, z.B. den optisch isolierten RS-485 Splitter / Verstärker von Martin™, verwenden.
- Schließen Sie die Datenkette durch Montage eines Abschlusssteckers am Datenausgang des letzten Geräts in der Datenkette ab. Der Abschlussstecker, ein XLR-Stecker mit einem 120 Ohm / 0,25W-Widerstand zwischen den Pins 2 und 3, "saugt" das Signal auf und verhindert so Reflexionen in der Datenkette. Bei Verwendung eines Splitters muss jeder Zweig der Datenkette abgeschlossen werden.

## **Anschluss der Datenleitung**

- 1. Schließen Sie den Datenausgang der Steuerung an den 5-poligen Dateneingang (XLR-Stecker) des MAC Aura™ an.
- 2. Verbinden Sie den Datenausgang des ersten Geräts mit dem Dateneingang des nächsten Geräts.
- 3. Stecken Sie einen 120 Ohm Abschlussstecker in den Datenausgang des letzten Geräts jeder Datenkette.

## Montage

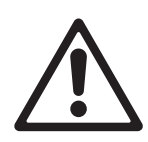

*Warnung! Falls der MAC Aura™ bei Absturz Verletzungen oder Schäden verursachen kann, müssen Sie ein zugelassenes Sicherungsseil an einem der Ankerpunkte an der Basis verwenden (siehe ["Geräte-Übersicht" auf Seite 6](#page-5-0)).*

*Warnung! Der Abstand zur beleuchteten Fläche muß mindestens 200 mm , zu entzündlichem Material (Holz, Kunststoff, Papier, usw.) mindestens 100 mm betragen. Der Luftstrom um das Gerät darf nicht eingeschränkt werden. In der Nähe des Gerätes darf sich kein leicht entzündliches Material befinden.*

*Warnung! Der Kopf muß sich in seinem gesamten Bewegungsbereich frei bewegen können. Er darf nicht mit anderen Objekten kollidieren. Der Mittenabstand zwischen zwei MAC Aura muß mindestens 330 mm betragen.*

*Warnung! Setzen Sie die Frontlinsen keiner starken Sonnenstrahlung oder anderen starken Lichtquellen aus.*

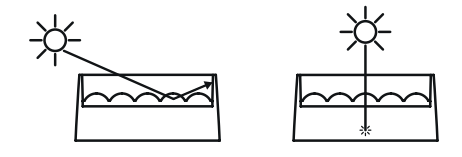

**Bild 2: Schaden durch Sonnenlicht oder andere starke Lichtquellen**

<span id="page-10-0"></span>Siehe [Bild 2](#page-10-0). Wenn Sonnenlicht oder eine andere starke Lichtquelle direkt oder in einem Winkel auf die Frontlinse scheint, können Komponenten im Gerät oder neben der Frontlinse beschädigt werden. Starkes Sonnenlicht kann innerhalb weniger Sekunden zu Schäden führen! Schirmen Sie die Frontlinse vor starker Sonneneinstrahlung ab oder richten Sie die Frontlinse von der Lichtquelle weg.

## **Befestigen des Gerätes an einer Fläche**

Der MAC Aura kann direkt an einer Fläche in beliebigem Winkel befestigt werden. Die Fläche muss für das 10fache Gewicht aller auf ihr gestellten Geräte ausgelegt sein.

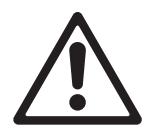

*Warnung! Die Oberfläche muss hart und glatt sein. Andernfalls können die Lüftungsöffnungen in der Basis des Geräts blockiert werden. Dadurch überhitzt das Gerät. Stellen Sie das Gerät nicht ohne Verankerung auf eine Fläche oder an einen Ort, an dem es sich bewegen oder herunterfallen kann. Verwenden Sie ein Sicherungsseil im Ankerpunkt (siehe ["Geräte-Übersicht"](#page-5-0) auf Seite [6\)](#page-5-0), wenn das Gerät über Grund aufgestellt wird und durch einen Absturz Personen verletzt oder Gegenstände beschädigt werden können, wenn die Hauptverankerung versagt.*

## **Montage des MAC Aura™ an einer Truss**

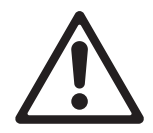

*Warnung! Verwenden Sie immer eine Klemme, die für eine M12-Schraube geeignet ist. Die Klemme wird mit einer M12-Schraube an der Basis des MAC Aura befestigt. Die Schraube muss 20 - 30 mm in das Gewinde an der Basis des Gerätes eindringen.*

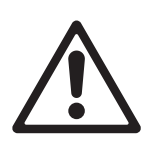

*.Der MAC Aura wird mit einer M12-Schraube geliefert, die für viele Klemmen geeignet ist. Prüfen Sie vor der Montage die Einschraubtiefe der Schraube in der Basis des Gerätes. Sie darf nicht mehr als 20 - 30 mm betragen, da sonst die Pan-Achse blockiert wird.*

Montage des MAC Aura an einer Truss:

- 1. Die tragende Struktur muß für mindestens das 10fache Gewicht aller installierten Geräte ausgelegt sein.
- 2. Die Hängeschelle (z.B. G-Klemme, Art.-Nr. 91602003, Halfcoupler Art.-Nr. 91602005, Quicktrigger-Klemme Art.-Nr. 91602007) ist als Zubehör von Martin erhältlich. Sie benötigen keinen Omega-Adapter.

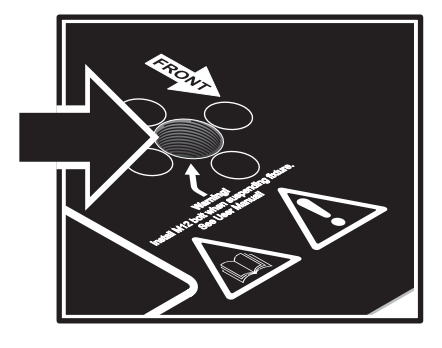

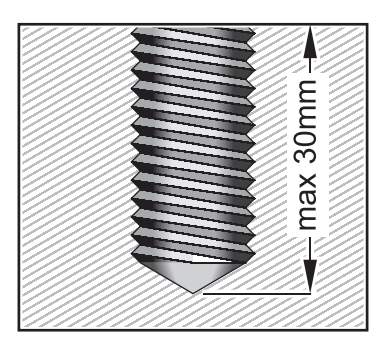

**Bild 3: Gewinde für die Klemmenschraube**

- <span id="page-11-0"></span>3. Die Hängeschelle darf nicht beschädigt und muß mindestens für das 10fache Gewicht des Gerätes ausgelegt sein. Montieren Sie die Hängeschelle mit einer M12-Schraube, Güte mindestens 8.8. Das Gewinde der Schraube muß 20 - 30 mm in das Gewinde an der Basis eindringen.
- 4. Sperren Sie den Arbeitsbereich. Hängen Sie das Gerät von einer stabilen Plattform aus in die Struktur. Der Pfeil an der Basis des Gerätes muß in Richtung der zu beleuchtenden Fläche zeigen.Ziehen Sie die Hängeschelle fest.
- 5. Sichern Sie das Gerät mit einem Sicherungsseil, das für mindestens das 10fache Gerätegewicht ausgelegt ist, gegen Absturz. Montieren Sie das Sicherungsseil nur am Ankerpunkt an der Basis des Gerätes (siehe ["Geräte-Übersicht" auf Seite 6\)](#page-5-0). Montieren Sie das Sicherungsseil nicht an anderen Komponenten des Gerätes.
- 6. Der Kopf darf nicht mit anderen Geräten oder Objekten kollidieren.

## **Aufhängen des Gerätes**

In manchen Regionen kann es zulässig sein, das Gerät an zwei Sicherungsseilen, die an beiden Ankerpunkten (siehe ["Geräte-Übersicht" auf Seite 6\)](#page-5-0) befestigt sind, aufzuhängen. Wenn ein Sicherungsseil versagt, wird das Gerät vom zweiten Sicherungsseil gehalten.

Wir empfehlen diese Methode nicht, da die Basis nicht fixiert wird und das Gerät bei Kopfbewegungen nachschwingt. Wir empfehlen ausschließlich die Montage mit einer Hängeschelle.

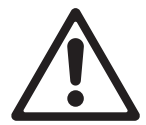

*Warnung! Wenn Sie das Gerät dennoch an zwei Sicherungsseilen aufhängen wollen, Müssen Sie in das Gewinde für die Hängeschelle eine M12-Schraube, Festigkeit mindestens 8.8, einschrauben (siehe [Bild 3](#page-11-0)). Die Schraube muss 20 - 30 mm in das Gewinde eindringen. Andernfalls besteht das Risiko, dass sich der Bügel samt Kopf von der Basis löst und abstürzt.*

## **Schnellmontage-Platte**

Die Schnellmontage-Platten für den MAC Aura sind unter der Artikel-Nummer 91606017 in 5er-Sets von Martin erhältlich. Die Platte wird an einer Struktur befestigt, der MAC Aura kann in kürzester Zeit an dieser Platte befestigt oder entfernt werden. Bei Verwendung der Montageplatte müssen Sie auf jeden Fall ein Sicherungsseil oder ähnliches als zweite Sicherung verwenden. Die Montageplatte wird mit einer Montage-Anleitung geliefert.

## Einstellungen

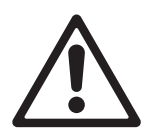

*Warnung! Lesen Sie die ["Sicherheitshinweise" auf Seite 3,](#page-2-0) bevor Sie den MAC Aura installieren, einschalten, verwenden oder warten.*

## **Bewegen im Gerätemenü**

Das Gerätemenü und das hinterleuchtete LC-Display dienen zur Einstellung der DMX-Adresse und individueller Funktionen, Auslesen von Betriebsdaten und Aufruf von Service-Routinen des MAC Aura. Im Abschnitt ["Gerätemenü"](#page-28-0) auf Seite [29](#page-28-0) finden Sie eine vollständige Übersicht der Menüs und Befehle.

Einige Befehle des Gerätemenüs können auch über DMX-Kanal 8 aufgerufen werden. Die vollständige Liste finden Sie bei Kanal 8 im ["DMX Protokoll" auf Seite 22](#page-21-1).

#### **Verwenden der Steuertasten**

- Mit  $\blacktriangleright$  (Enter) öffnen Sie ein Menü, wählen eine Funktion oder übernehmen einen Wert.
- Mit  $\triangle$  (Auf) und  $\nabla$  (Ab) blättern Sie durch ein Menü oder stellen werte ein.
- Mit (Menü / Escape) verlassen Sie ein Menü oder eine Funktion, ohne geänderte Werte zu übernehmen oder gehen eine Menü-Ebene höher.

#### **Kurzbefehle**

• Halten Sie  $\blacklozenge$  gedrückt. Drücken Sie gleichzeitig  $\blacktriangle$  (Auf), um einen Reset auszuführen.

#### **Display-Funktionen**

Das Display des MAC Aura zeigt bei eingeschaltetem Gerät und nach dem Reset die DMX-Adresse.

Die Hinterleuchtung des Displays signalisiert folgende Zustände:

- Während des Resets ist die Beleuchtung abgeschaltet.
- Die Beleuchtung blinkt langsam, wenn das Gerät kein gültiges DMX-Signal empfängt und keine Steuertasten gedrückt wurden. In diesem Fall bleibt die Beleuchtung eingeschaltet und beginnt kurz nach dem letzten Tastendruck wieder zu blinken.
- Das Display kann im Menü **PERSONALITY** → **DISPLAY** abgeschaltet werden. Bei Empfang eines gültigen DMX-Signals 'wacht' das Display auf.

### **Einstellen der DMX Adresse**

Die DMX-Adresse oder Startadresse ist der erste Kanal, ab dem das Gerät auf Befehle von der Steuerung reagiert. Um jedes Gerät unabhängig voneinander zu steuern, müssen Sie ihnen einen eigenen Adressbereich zuordnen. Zwei MAC Aura™ des selben Modells können über die selbe Startadresse verfügen, sie reagieren dann identisch und können nicht unabhängig gesteuert werden. Gleiche Startadressen können sinnvoll sein, wenn eine Fehlerdiagnose gestellt werden soll oder die Geräte symmetrisch agieren sollen, besonders wenn inverses Pan/Tilt-Verhalten eingestellt wird.

Die DMX-Adresse wird im Menü **DMX ADDRESS** des Gerätemenüs eingestellt.

Die höchste verfügbare DMX-Adresse wird automatisch, abhängig vom gewählten DMX-Modus, limitiert. Damit wird sichergestellt, dass die Steuerkanäle des Gerätes vollständig im verfügbaren Adressraum (1 - 512) liegen.

### <span id="page-12-0"></span>**Beam, Aura und Effektsteuerung**

#### **Die Modi STD und EXT**

Der DMX-Modus wird im Menü **CONTROL MODE** eingestellt. Der MAC Aura verfügt über zwei DMX-Modi:

- **STD** (standard belegt 14 DMX Kanäle)
- **EXT** (extended belegt 25 DMX Kanäle).

#### **Standard Modus**

Im **STD** Standard Modus, ist das Verhalten des Beams und der Aura identisch.

#### **Extended Modus**

Wenn der MAC Aura im **EXT** Extended Modus verwendet wird:

- Steuern die Kanäle 1-14 das Verhalten des Beams,
- Sind auf den Kanälen 15-19 vorprogrammierte Effekte (Beam / Aura Kombinationen) verfügbar
- Steuern die Kanäle 20-25 die Aura unabhängig vom Beam.

Im ["DMX Protokoll" auf Seite 22](#page-21-1) finden Sie eine detaillierte Beschreibung der verfügbaren Funktionen der verschiedenen DMX Modi.

#### **Empfohlene Steuermethode für Beam und Aura**

Der Betrieb des MAC Aura im **EXT** Modus ermöglicht den Zugriff auf alle Effekte des Geräts. Abhängig von der Lichtsteuerung und der gewünschten Präzision empfehlen wir die Erstellung zweier Profile oder eines Multipart-Gerätes für Beam und Aura. Hinweise zur Erstellung eines Multipart-Gerätes finden Sie in der Anleitung Ihrer Lichtsteuerung.

Die getrennte Steuerung des Beams und der Aura ist bei Verwendung von Pixelmapping sehr vorteilhaft, da die Aura unabhängig vom Beam über das Pixelmapping des Medienservers gesteuert werden kann.

Beide Geräte, eines für den Beam und eines für die Aura, müssen aufeinander folgend gepatcht werden.

#### *Empfohlene Einrichtung*

**Beam**: Belegt die Kanäle 1-19.

Beam dient zur Steuerung des Lichtstrahls und der Effekte.

**Aura**: Belegt die Kanäle 20-25.

Aura dient zur Steuerung der Helligkeit, Blitzeffekte und Farbe der Aura. Bestimmte Effekte sind nur sichtbar, wenn die Helligkeit der Aura über 0% liegt. in Der Effekt-Dokumentation unter www.martin.com finden Sie detaillierte Hinweise.

## **Individuelle Einstellungen**

#### **Pan- und Tilt-Bewegung**

Die Option **P/T SPEED** definiert die Geschwindigkeit der Pan- und Tilt-Bewegung. **FAST** ist die Grundeinstellung und optimiert die Bewegung für hohe Geschwindigkeit, **SLOW** liefert eine sehr weiche, ruckfreie Bewegung. **NORMAL** ist ein Kompromiss aus beiden Einstellungen. Diese Einstellung ist in den meisten Fällen die optimale Wahl.

**PAN INVERT** und **TILT INVERT** invertieren die Pan- und Tilt-Bewegung, **SWAP** routet den Pan-Kanal auf Tilt und umgekehrt. Die Funktionen vereinfachen die Programmierung, wenn viele Geräte symmetrische Bewegungen ausführen sollen.

### **Kühlung**

Die Option **FANS** stellt zwei Einstellungen zur Verfügung:

- Die Grundeinstellung **REGULATED** ermöglicht sehr leisen Betrieb bei optimaler Kühlung aller Komponenten. Die Einstellung ist für die meisten Anwendungen die richtige Wahl.
- **FULL** maximiert die Kühlung und reduziert die Betriebstemperatur der Komponenten im Kopf. Verwenden Sie diese Einstellung, wenn der MAC Aura in warmer Umgebung verwendet wird. Beachten Sie das höhere Betriebsgeräusch des Lüfters.

Die Temperatur-Schutzschaltung schaltet die LEDs unabhängig vom gewählten Kühlungsmodus ab, wenn die Kopftemperatur den sicheren Bereich verlässt. Wenn die Schaltung anspricht, müssen Sie einen Reset über das Gerätemenü oder per DMX ausführen oder das Gerät kurz vom Netz trennen, um die Schaltung zurück zu setzen.

Die Temperatur-Schutzschaltung spricht an, wenn Sie das Gerät in extremen Temperaturbereichen verwenden. Reinigen Sie das Gerät und besonders die Lüfter, prüfen Sie den freien Luftstrom um das Gerät und versuchen Sie, die Umgebungstemperatur durch verbesserte Lüftung zu senken. Wählen Sie den **FULL** Modus des Lüfters. Wenden Sie sich an Martin, wenn das Problem trotzdem weiterhin auftritt.

#### <span id="page-14-1"></span>**Dimmer**

**DIMMER CURVE** bietet die Auswahl aus vier verschiedenen Dimmerkurven (siehe [Bild 4](#page-14-0)):

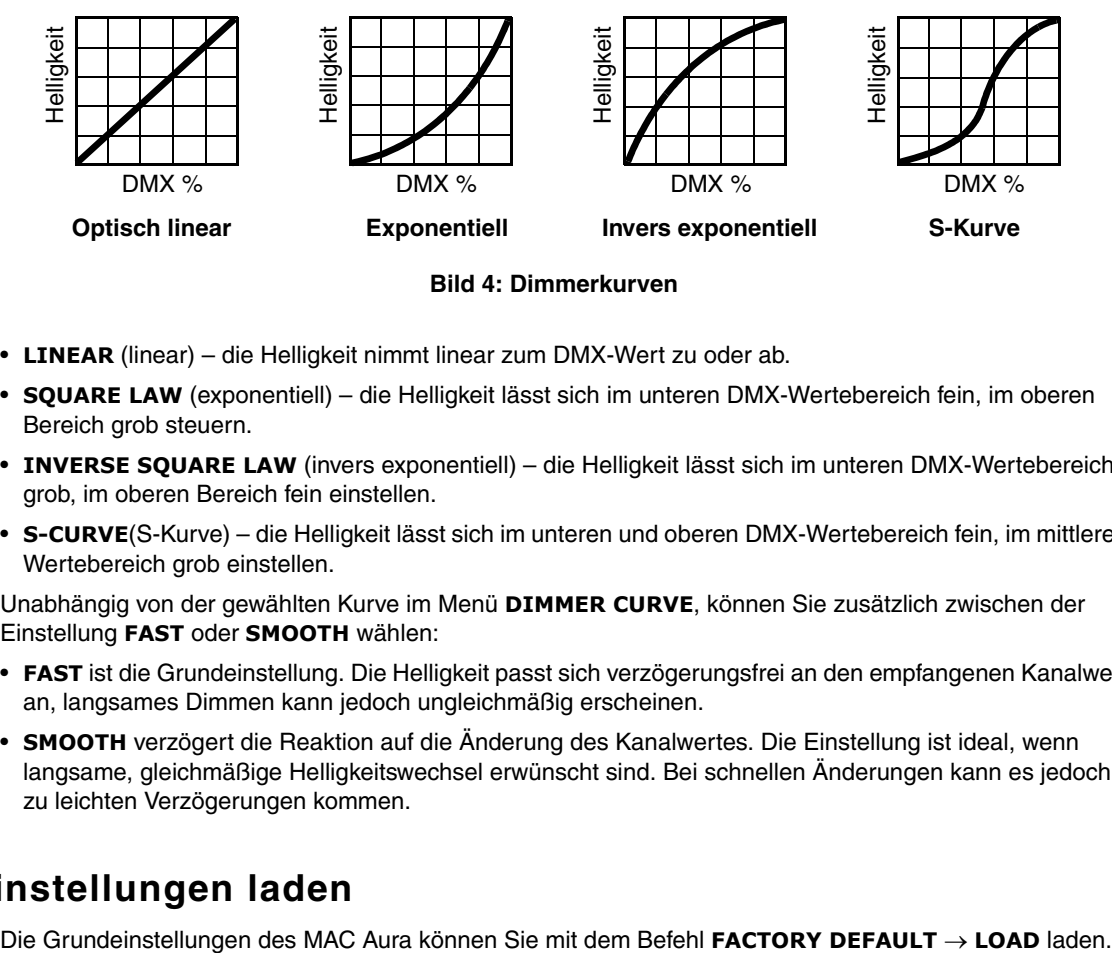

**Bild 4: Dimmerkurven**

- <span id="page-14-0"></span>• **LINEAR** (linear) – die Helligkeit nimmt linear zum DMX-Wert zu oder ab.
- **SQUARE LAW** (exponentiell) die Helligkeit lässt sich im unteren DMX-Wertebereich fein, im oberen Bereich grob steuern.
- **INVERSE SQUARE LAW** (invers exponentiell) die Helligkeit lässt sich im unteren DMX-Wertebereich grob, im oberen Bereich fein einstellen.
- **S-CURVE**(S-Kurve) die Helligkeit lässt sich im unteren und oberen DMX-Wertebereich fein, im mittleren Wertebereich grob einstellen.

Unabhängig von der gewählten Kurve im Menü **DIMMER CURVE**, können Sie zusätzlich zwischen der Einstellung **FAST** oder **SMOOTH** wählen:

- **FAST** ist die Grundeinstellung. Die Helligkeit passt sich verzögerungsfrei an den empfangenen Kanalwert an, langsames Dimmen kann jedoch ungleichmäßig erscheinen.
- **SMOOTH** verzögert die Reaktion auf die Änderung des Kanalwertes. Die Einstellung ist ideal, wenn langsame, gleichmäßige Helligkeitswechsel erwünscht sind. Bei schnellen Änderungen kann es jedoch zu leichten Verzögerungen kommen.

## **Grundeinstellungen laden**

## Betrieb und Effekte

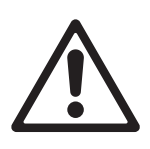

*Warnung! Lesen Sie die ["Sicherheitshinweise" auf Seite 3,](#page-2-0) bevor Sie den MAC Aura installieren, einschalten, verwenden oder warten.*

Dieser Abschnitt beschreibt nur die per DMX steuerbaren Funktionen, die besonderer Erklärung bedürfen. Im Abschnitt ["DMX Protokoll" auf Seite 22](#page-21-1) finden Sie eine vollständige Liste der DMX-Kanäle und deren Funktion.

## **Effekte**

#### **Beam und Aura**

Der MAC Aura hat zwei LED-Sätze:

- Der **Beam**: Diese LEDs erzeugen den Haupt-Lichtstrahl, und
- Die **Aura**: Diese LEDs beleuchten die Linsenplatte und erzeugen subtile Lichteffekte, die als Kontrast zum Beam verwendet werden können.

Im Abschnitt ["Beam, Aura und Effektsteuerung" auf Seite 13](#page-12-0) finden Sie weitere Hinweise zur Einrichtung und Verwendung beider LED-Sätze.

#### **Shutter-Effekt**

Der elektronische Shuttereffekt ermöglicht sofortiges Auf- und Abblenden und Blitzeffekte mit einstellbarer oder zufälliger Frequenz, pulsierendes Öffnen / Schließen, Burst-Effekte und Ein- und Ausblenden für Beam und Aura.

#### **Dimmer**

Der elektronische Vollbereichsdimmer ist im Abschnitt ["Dimmer" auf Seite 15](#page-14-1) detailliert beschrieben. Beam und Aura können unabhängig voneinander gedimmt werden.

### **Zoom**

Der Lichtstrahl von motorisch von 11° bis 58° Streuwinkel (Zehntelstreuwinkel) eingestellt werden.

Die Aura wird automatisch gedimmt, wenn der Zoom den engsten Streuwinkel erreicht. Die Dimmung ist linear und beginnt bei 90% Zoomwinkel.

### **Pan und Tilt**

Der Kopf des MAC Aura kann sich um 540° drehen und 232° kippen. Die Geschwindigkeit der Pan- und Tilt-Bewegung wird über das Gerätemenü eingestellt.

Beide Modi **EXT** und **STD** lösen die Pan- und Tilt-Bewegung mit 16 bit auf. Der erste Kanal steuert die grobe Bewegung (MSB), der zweite Kanal die Feinbewegung (LSB). Der LSB-Kanal unterteilt die Schritte des MSB-Kanals in jeweils 256 Unterschritte.

### **Einstellen der Lichtfarbe**

#### **Farbrad-Effekt**

Das elektronische Farbrad ermöglicht die Einstellung der Farbe von Beam und Aura wie bei Geräten mit normaler Lichtquelle und Farbrad. Das Farbrad ist mit 33 LEE-Farben 'bestückt'. Sie können die Farben weich überblenden oder schnell wechseln. Eine Zufallsfunktion steht zur Verfügung.

Im Abschnitt ["LEE Farben und ihre RGB Werte" auf Seite 28](#page-27-0) finden Sie die RGB-Kanalwerte der Farben des Farbrades.

#### **Priorität des Farbrades**

Das Farbrad für Beam und Aura hat Priorität vor den Werten der RGBW- und RGB-Kanäle. Um die RGBW/RGB Farbmischung verwenden zu können, muss der DMX-Wert des Farbrades (Beam oder Aura) zwischen 000 und 009 liegen. Alle Werte oberhalb 009 aktivieren das Farbrad und unterdrücken die Werte der RGBW/RGB-Kanäle.

#### **RGBW und RGB Steuerung**

Die Farbe des Beams kann im RGBW (unkalibriert) und RGB (kalibriert) Modus gesteuert werden. Die Farbe der Aura kann im RGB Modus gesteuert werden.

Für die gleichmäßige Farbdarstellung über mehrere Geräte sollten Sie die Helligkeit nicht über die RGBW oder RGB Kanäle einstellen. Stellen Sie die gewünschte Farbe mit den RGBW und RGB Kanälen ein und steuern Sie die Helligkeit über die Dimmerkanäle des Beams und der Aura.

#### **CTC (Einstellung der Farbtemperatur**

Die Farbtemperatur des Beams kann über den CTC-Kanals 14 eingestellt werden. DMX Werte über 20 ermöglichen die Einstellung der Farbtemperatur der Farben des Farbrades oder der RGBW Kanäle. Je gesättigter die Farbe ist, desto weniger fällt die Einstellung des CTC-Kanals ins Gewicht. Der größte Einstellbereich steht bei weißer Lichtfarbe zur Verfügung.

Die Farbtemperatur kann von 10 000 - 2500 K eingestellt werden. Die Grundeinstellung ist 5600 K.

Im kalibrierten Modus beeinflusst die CTC-Einstellung das verfügbare Farbspektrum und die maximale Helligkeit. Wenn Sie den vollen Farbumfang und maximale Helligkeit benötigen, deaktivieren Sie den CTC-Kanal, indem Sie ihn auf den Wert 0 setzen.

#### **Kalibrierte und unkalibrierte Farben**

Im Menü **COLOR CALIB** → **ON/OFF** können Sie für alle Farbsteuermodi kalibrierte oder nicht kalibrierte Farben erzeugen:

• **COLOR CALIB** → **ON** aktiviert den kalibrierten Modus. Die Leistung der LEDs ist etwas geringer, die Farbkonsistenz zwischen mehreren Geräten ist hervorragend.

Im kalibrierten Modus können Sie die Farbe des Beams über RGB oder das Farbrad wählen. Bei RGB Steuerung hat der Kanal für die weißen LEDs keine Funktion. Die weißen LEDs werden automatisch je nach gewünschter Helligkeit und Farbsättigung gesteuert. Wenn Sie alle drei Farben auf höchste Helligkeit stellen, werden die weißen LEDS mit ihrer maximalen (kalibrierten) Leistung verwendet, um ein schönes weißes Licht zu erzeugen.

• **COLOR CALIB** → **OFF** aktiviert den nicht kalibrierten Modus. Alle LEDs werden mit ihrer maximalen Leistung betrieben. Dadurch ist das Licht etwas heller, zwischen mehreren Scheinwerfern können jedoch Abweichungen in der Lichtfarbe bei identischer Einstellung entstehen.

Im nicht kalibrierten Modus können Sie die Farbe des Beams über RGBW oder das Farbrad wählen. Verwenden Sie die weißen LEDS, um die Sättigung der Farben zu steuern.

#### **FX: vorprogrammierte Beam- und Aura-Effekte**

Sie können über DMX verschiedene vorprogrammierte, synchrone oder nicht synchrone Effekte für den Beam und die Aura abrufen. Diese Effekte werden in dieser Anleitung und den Gerätemenüs **FX** genannt. Die Effekte sind im DMX Protokoll doppelt vorhanden. Zwei verschiedene FX können kombiniert und gleichzeitig aufgerufen werden. Die Effekte überlagern sich dann.

Eine Übersicht der verfügbaren FX finden Sie im Abschnitt ["FX: Vorprogrammierte Effekte"](#page-26-0) auf Seite [27.](#page-26-0) Auf der MAC Aura Product Support Seite unter www.martin.com finden Sie eine detaillierte Beschreibung der FX mit allen Parametern und Algorithmen zu Download.

Die Effekte werden über die DMX Kanäle **FX select** 15 und 17 gewählt. Einstellungen bestimmter Effekte werden über den Kanal **FX adjust** vorgenommen. Die Einstellungen können, abhängig vom Effekt, die Geschwindigkeit, Anzahl, Offset, Verzögerungen usw. betreffen.

#### **FX Sync und zufälliger Betrieb**

Das FX System bezieht seine Zeitbasis aus einem internen Taktgenerator. Wenn zwei unterschiedliche Effekte, die als Schleife ablaufen, aktiviert werden, können sie über den DMX Kanal **FX Sync** 19 synchronisiert werden. Wenn zwei FX synchronisiert werden, wird die Schleifenzeit von FX2 synchronisiert, um ihn an FX1 anzupassen.

Wenn ein FX mit kurzer Schleifenzeit mit einem FX mit langer Schleifenzeit kombiniert wird, kann der kurze FX zweimal oder öfter ablaufen, bevor der lange FX einmal seine Schleife beendet hat. Wenn beide FX synchronisiert werden, wird die Schleifenzeit des kurzen FX modifiziert, damit er zur selben Zeit wie der lange FX seine Schleife beendet.

#### *Sync shift*

**Sync shift** belegt FX2 mit einem Offset-Wert. Der Startzeitpunkt von FX2 wird relativ zu FX1 verschoben. Die Verschiebung ist konstant.

#### *Zufälliger Betrieb*

Im zufälligen Betrieb wird die Schleifenzeit der betreffenden FX zufällig verändert.

Die Option **random sync** ändert die Schleifenzeit des FX zufällig. Die Schleifenzeit ist variabel, aber für FX1 und FX2 gleich, um die Synchronisation zu erhalten. Die Grundgeschwindigkeit des synchronisierten Effekts wird über DMX Kanal 16 gesteuert.

Die Option **random no sync** ändert die Schleifenzeit des FX zufällig, FX1 und FX2 werden nicht synchronisiert. Die Grundgeschwindigkeit von FX1 und FX2 wird über die DMX Kanäle 16 und 18 gesteuert.

#### **FX Priorität und Überschreiben**

Wenn ein FX aktiviert wird, überschreibt er die Parameter aller Einstellungen, die der FX verwendet. Wenn ein FX z.B. die Zoom-Funktion verwendet, überschreibt er den DMX Wert des Zoom-Kanals.

Wenn auf beiden Kanälen **FX1 select** und **FX2 select** der selbe Effekt gewählt wird, ist nur der Kanal **FX1 adjust** aktiv. Der Kanal **FX2 adjust** wird ignoriert.

Wenn auf beiden Kanälen **FX1 select** und **FX2 select** unterschiedliche Effekte gewählt werden, überlagert FX2 FX1 und FX2 überschreibt die Werte von FX1, wenn beide FX auf die selbe Funktion zugreifen.

#### **RDM**

Der MAC Aura ist mit RDM (Remote Device Management) ausgestattet. Zur RDM Kommunikation wird die DMX Linie verwendet. Das Gerät kann RDM-Daten an eine RDM-fähige Steuerung gemäß dem RDM Protokoll ANSI/ESTA E1.20 RDM senden.

## Wartung und Reparatur

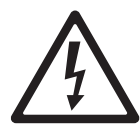

*Warnung! Lesen Sie die ["Sicherheitshinweise" auf Seite 3](#page-2-0), bevor Sie den MAC Aura warten.*

*Warnung! Trennen Sie das Gerät allpolig vom Netz und lassen Sie es mindestens 10 Minuten abkühlen, bevor Sie es bewegen oder Abdeckungen entfernen. Blicken Sie nicht ohne Schutzbrille (Tönung 4-5) aus Entfernungen unter 8,3 Meter in das Licht. Die LEDs könnten bei Reparaturen plötzlich aufleuchten, wenn das Gerät mit der Spannungsversorgung verbunden wird.*

*Wichtig! Überlassen Sie alle Arbeiten, die nicht hier beschrieben werden, einem Martin-Techniker.*

*Wichtig! Exzessive Staub-, Nebelfluid- und Partikelablagerungen vermindern die Leistung und verursachen Überhitzung und Beschädigungen des Geräts. Fehlfunktionen, die durch mangelhafte Reinigung oder Wartung verursacht wurden sind nicht von der Produktgarantie gedeckt.*

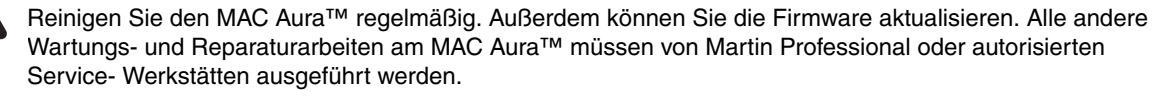

Die Installation, Reparatur- und Wartungsarbeiten können weltweit durch die Martin Professional Service-Organisation und ihren autorisierten Vertretern vor Ort ausgeführt werden. Dadurch stellen Sie sicher, immer die optimale und umfassende Wartung Ihrer Geräte während der gesamten Lebensdauer zu bekommen. Wenden Sie sich für mehr Informationen an Ihren Martin-Händler.

Es ist einer der Grundsätze von Martin, stets Komponenten und Beschichtungen höchster Qualität einzusetzen, um die maximale Leistung und hohe Lebensdauer der Komponenten zu erreichen. LEDs in Scheinwerfern unterliegen jedoch im Laufe ihres Lebens Verschleiß und Verbrauch. Dadurch können sich z.B. die Farben der Farbmischung oder die Helligkeit im Verlaufe vieler tausend Betriebsstunden verändern. Die Lebensdauer der Komponenten hängt stark von den Betriebsbedingungen, der Wartung und der Umgebung, in der das Gerät verwendet wird, ab. Deswegen ist es unmöglich, exakte Lebensdauern für LEDs zu definieren. Sie müssen die LEDs eventuell durch Martin Professional ersetzen lassen, wenn sie ihre Charakteristik durch Verschleiß und Verbrauch verändert haben und Sie Wert auf sehr präzise optische Parameter legen.

Die Angabe der Lebensdauer der LEDs basiert auf den vom LED Hersteller angegebenen Werten. Die Verwendung der LEDs in Scheinwerfern weicht von den testkonditionen der Hersteller ab, deswegen werden die LEDs schneller als im Labor altern. Um die Lebensdauer der LEDs zu optimieren, sollten Sie die Umgebungstemperatur so niedrig wie möglich halten und die LEDs nicht länger als nötig in Betrieb nehmen.

## **Reinigung**

Die Reinigungsintervalle hängen stark von den Einsatzbedingungen des Geräts ab. Deswegen ist es unmöglich, genaue Reinigungsintervalle für den MAC Aura anzugeben. Die Einsatzbedingungen sind maßgebend für die Reinigungsintervalle. Berücksichtigen Sie besonders folgende Faktoren:

- Einsatz von Nebelmaschinen
- Hohe Luftgeschwindigkeiten (z.B. neben Ansaugöffnungen von Klimaanlagen)
- Zigarettenrauch
- Staubige Luft (Bühneneffekte, staubige Hallen, Staubbelastung bei Open-Air-Veranstaltungen usw.)

Wenn einer oder mehrere Faktoren auftreten, sollten Sie das Gerät nach den ersten 100 Betriebsstunden überprüfen. Wiederholen Sie die Prüfung in regelmäßigen Abständen, bis Sie das richtige Reinigungsintervall ermittelt haben. Fragen Sie im Zweifelsfall Ihren Martin Händler.

Reinigen Sie die optischen Komponenten vorsichtig und in einer gut beleuchteten Umgebung. Die Beschichtung der Oberflächen kann leicht verkratzt werden. Verwenden Sie keine Lösungsmittel, die Kunststoff oder lackierte Oberflächen angreifen.

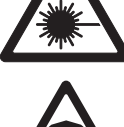

 $\mathcal{W}(\mathcal{U})$ 

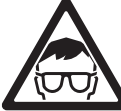

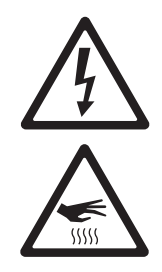

#### *WARNUNG***! Trennen Sie das Gerät allpolig vom Netz und lassen Sie es abkühlen, bevor Sie die Reinigung beginnen.**

- 1. Trennen Sie das Gerät allpolig vom Netz und lassen Sie es mindestens 10 Minuten abkühlen.
- 2. Entfernen Sie losen Staub und Schmutz am Gehäuse und den Lüftungsöffnungen an Kopf und Basis des Gerätes durch Saugen oder Ausblasen mit Druckluft.
- 3. Reinigen Sie die Linsen der LEDs mit einem weichen, fusselfreien Tuch, das mit einer milden Reinigungslösung befeuchtet wurde. Entfernen Sie fest sitzende Partikel nicht durch reiben, sondern tupfen.
- 4. Nehmen Sie das Gerät erst in Betrieb, wenn es vollständig trocken ist.

## **Service-Routinen des Gerätemenüs**

### **Funktionstest**

**TEST** enthält vier Testroutinen für den Test von Pan/Tilt, LEDs und das Display ohne oder mit externer Steuerung.

### **Pan- und Tilt-Kalibrierung**

Pan und Tilt des MAC Aura wurden während der Herstellung kalibriert, um die identische Bewegung der produzierten Geräte sicher zu stellen. Die Justage sollte zunächst nicht erforderlich sein, im Laufe der Zeit kann jedoch Verschleiß eine Kalibrierung erforderlich machen. Gehen Sie so vor:

- 1. Die Pan-Kalibrierung ist am einfachsten, wenn mehrere Geräte übereinander hängen. Wählen Sie eine Tilt-Position, bei der Sie die Kopfbewegung gut beobachten können und wählen Sie bei jedem Gerät den selben Pan-Wert. Wählen Sie ein beliebiges Gerät als Referenzgerät. Wählen Sie bei diesem Gerät die Option **SERVICE** <sup>→</sup> **CALIBRATION** <sup>→</sup> **PAN OFFSET** auf und drücken Sie . Warten Sie, bis das Gerät seine Pan-Kalibrierposition erreicht hat.
- 2. Rufen Sie bei allen Geräten das Menü **SERVICE** → **CALIBRATION** → **PAN OFFSET** auf und drücken Sie  $\blacktriangleright$  . Warten Sie, bis der Kopf in die Pan-Kalibrierposition gefahren ist und gleichen Sie die Position mit • und verlässt das Menü.<br>
verlässt das Menü.
- 3. Die Tilt-Kalibrierung ist am einfachsten, wenn mehrere Geräte horizontal nebeneinander hängen. Wählen Sie eine Pan-Position, bei der Sie die Kopfbewegung gut beobachten können und wählen Sie bei jedem Gerät den selben Tilt-Wert. Wählen Sie ein beliebiges Gerät als Referenzgerät.
- 4. Rufen Sie bei allen Geräten das Menü **SERVICE** → **CALIBRATION** → **TILT OFFSET** auf und drücken Rulen Sie bei allen Geraten das Meriu SERVICE → CALIBRATION → TILT OFFSET auf und drucken<br>Sie Des Marten Sie, bis der Kopf in die Tilt-Kalibrierposition gefahren ist und gleichen Sie die Position
	- Sie V. Warten Sie, bis der Ropf in die Till-Railbrierposition gelahren ist und gleichen Sie die Einstellung,<br>mit Aund Verlässt das Menü.<br>verlässt das Menü.

### **Installation neuer Software**

Der MAC Aura verfügt über Software, die vom Anwender aktualisiert, und Firmware, die nur von Martin und autorisierten Partnern aktualisiert werden kann. Die neueste Software des MAC Aura finden Sie im Support-Bereich der Martin website www.martin.com. Die Software wird mit Hilfe eines PCs und des Martin USB Duo DMX Interfaces in ein Gerät übertragen.

Vor der Installation neuer Firmware müssen folgende Voraussetzungen erfüllt sein:

Sie benötigen:

- Die MAC Aura Update-Datei, die Sie im Support-Bereich der Martin website finden (http://www.martin.com).
- Einen PC mit Windows 7 / Vista 32/64 bit oder XP SP3 32 bit
- Das Martin Software Uploader Programm, das Sie zum Download im Support-Bereich der Martin website finden.
- Das Martin USB Duo DMX Interface samt Kabeln.

#### **Installation der Software**

- 1. Verbinden Sie das USB-DMX-Interface mit dem DMX-Eingang des MAC Aura.
- 2. Überspielen Sie die Software wie in der Anleitung des Software Uploaders beschrieben.
- 3. Trennen Sie den Uploader vom Gerät und verbinden Sie das Gerät mit der DMX-Linie.

4. Schalten Sie das Gerät aus und wieder ein. Nach erfolgreichem Reset ist das Gerät mit neuer Software einsatzbereit. Sollte ein Fehler auftreten, schalten Sie das Gerät aus und wieder an. Nun sollte der Reset korrekt ausgeführt werden.

## **Betriebsinformationen**

### **DMX-Signal**

Das Menü **DMX LIVE** zeigt die DMX-Werte an, die das Gerät für jeden Kanal im **STD** oder **EXT** Modus empfängt. Wenn das Gerät nicht wie erwartet reagiert, kann das Auslesen der DMX-Werte die Fehlersuche erleichtern.

### **Geräteinformationen**

Der MAC Aura stellt im Menü **INFO** verschiedene Informationen bereit:

- Software / Firmware-Version
- Sie können die Temperaturen des Netzteils in der Basis und der LED-Treiber im Kopf auslesen. Sie können die aktuelle Temperatur und die höchste Temperatur der Komponenten seit Rückstellung der Anzeige auslesen. Die Anzeigen **MAX** sind nicht rücksetzbar.
- Sie können die Betriebsstunden seit Produktion des Gerätes (nicht rücksetzbar) und seit letzter Rückstellung des Zählers (rücksetzbar) anzeigen.
- Sie können die Seriennummer des Gerätes und seine RDM ID anzeigen.

### **Displaymeldungen**

Bei Auftreten eines Fehlers zeigt der MAC Aura Fehlerinformationen im Display. Siehe ["Displaymeldungen"](#page-30-0)  [auf Seite 31](#page-30-0).

## **Schmierung**

Der MAC Aura muss nicht regelmäßig geschmiert werden. Abhängig von den Einsatzbedingungen kann es erforderlich sein, die beweglichen Komponenten des Pan- und Tilt-Antriebes zu schmieren. Laute Bewegungen sind ein Anzeichen für mangelnde Schmierung. Wenden Sie sich in diesem Fall bitte an Ihren Martin-Händler.

## <span id="page-21-1"></span>DMX Protokoll

<span id="page-21-0"></span>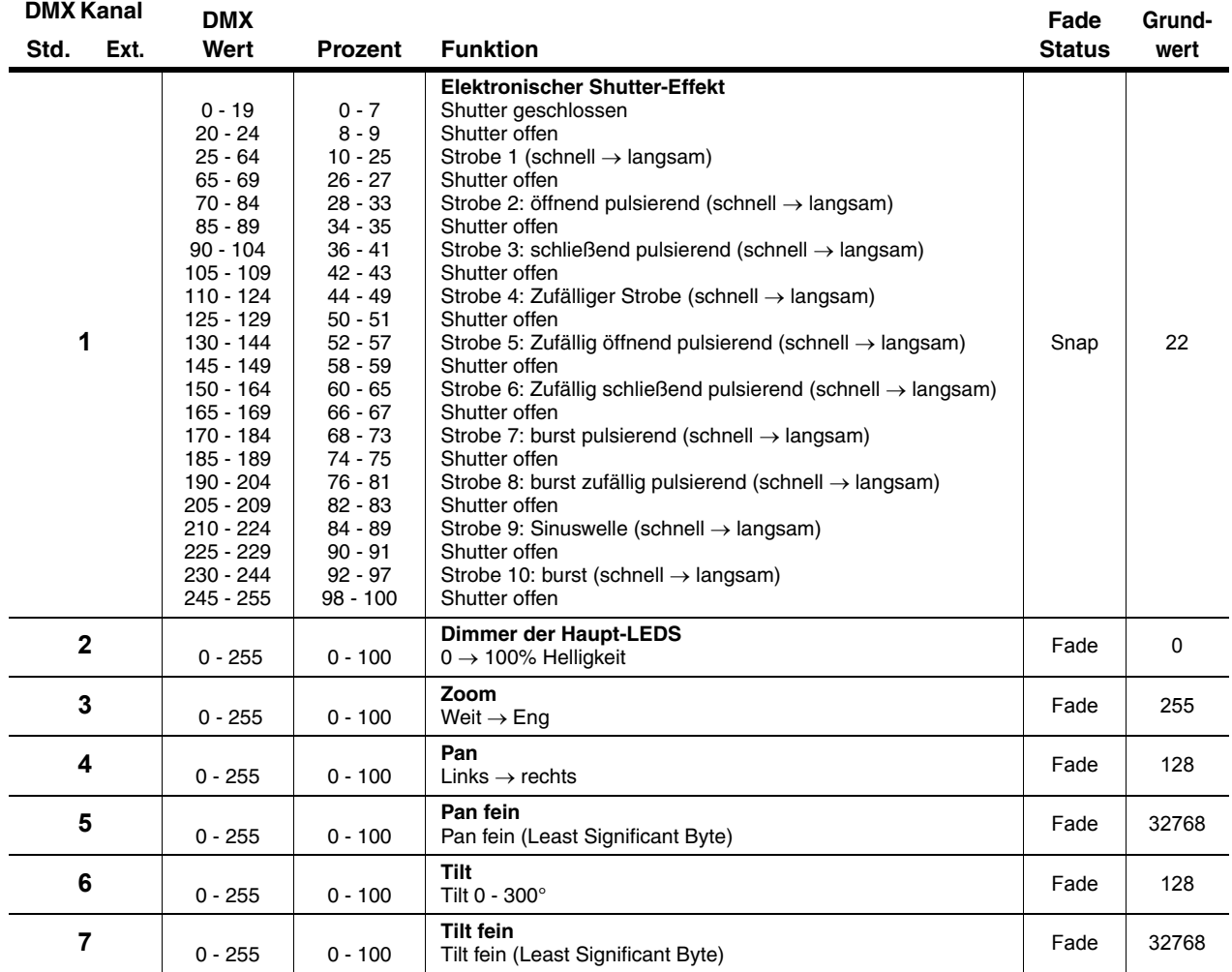

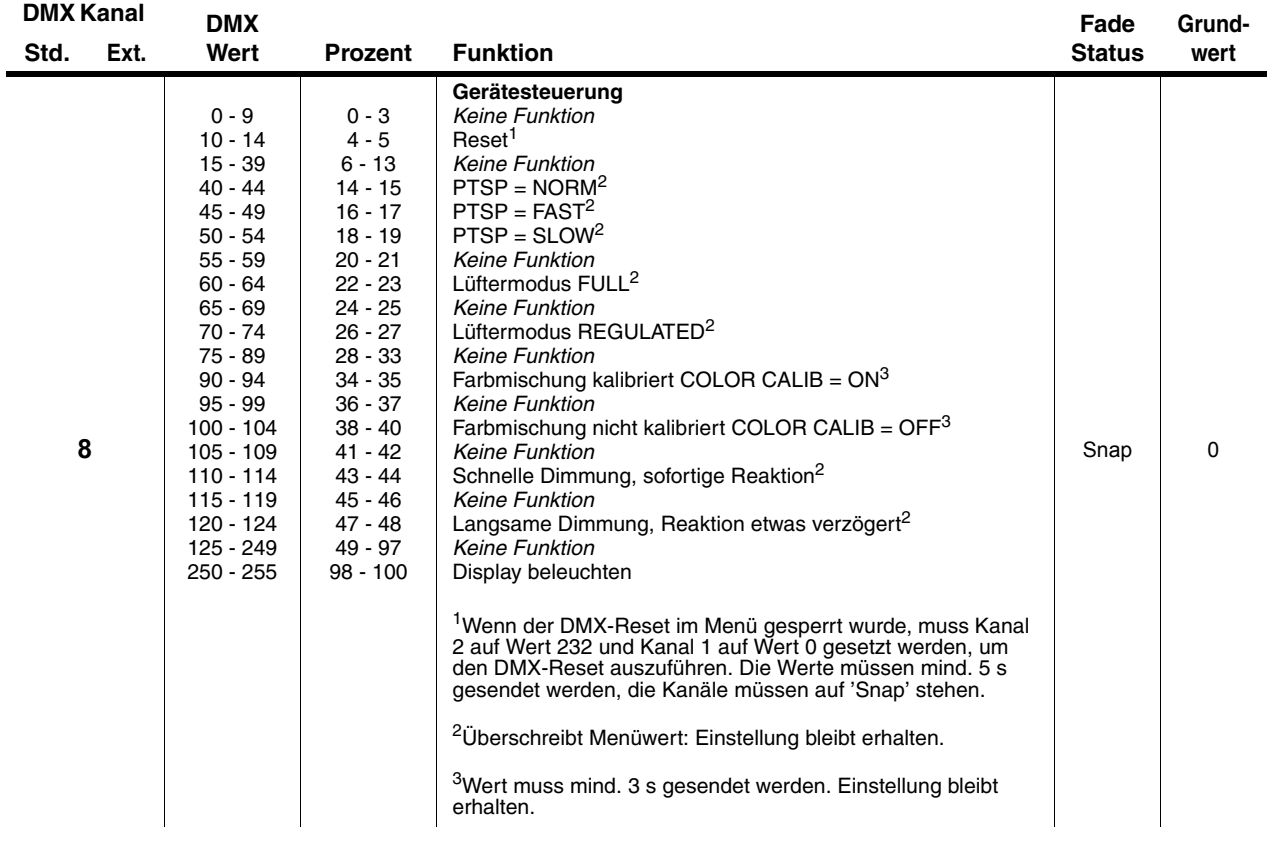

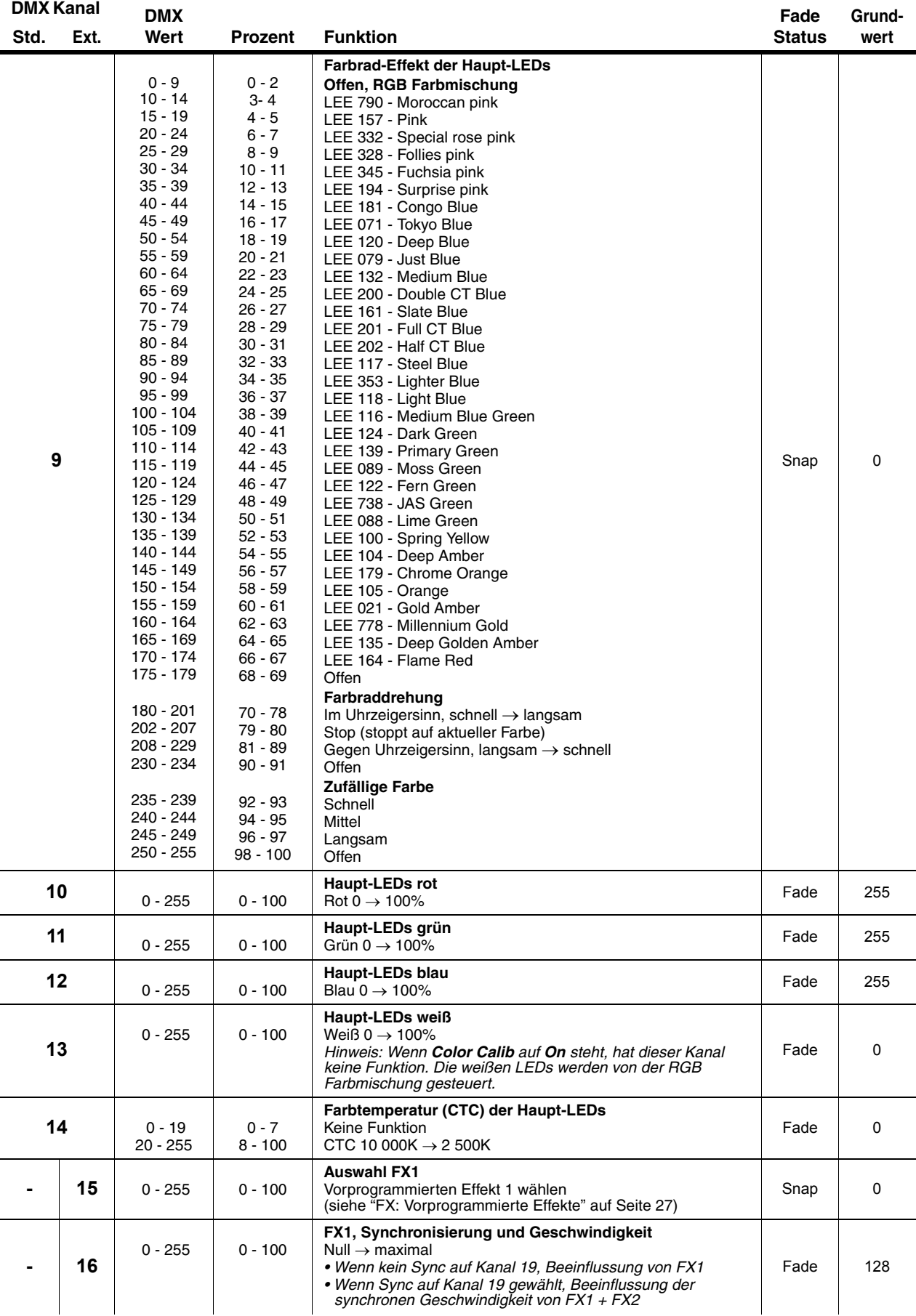

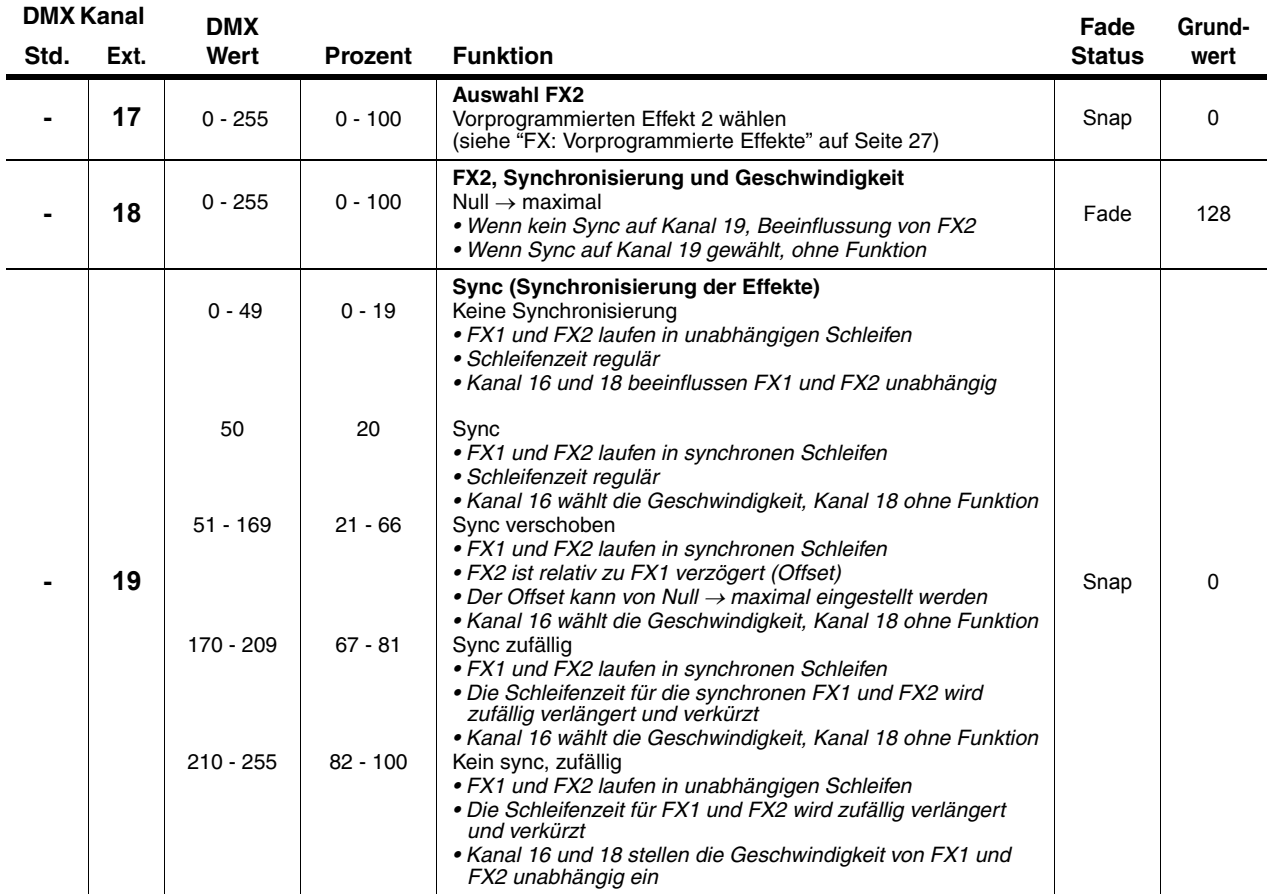

## *Steuerung der Aura*

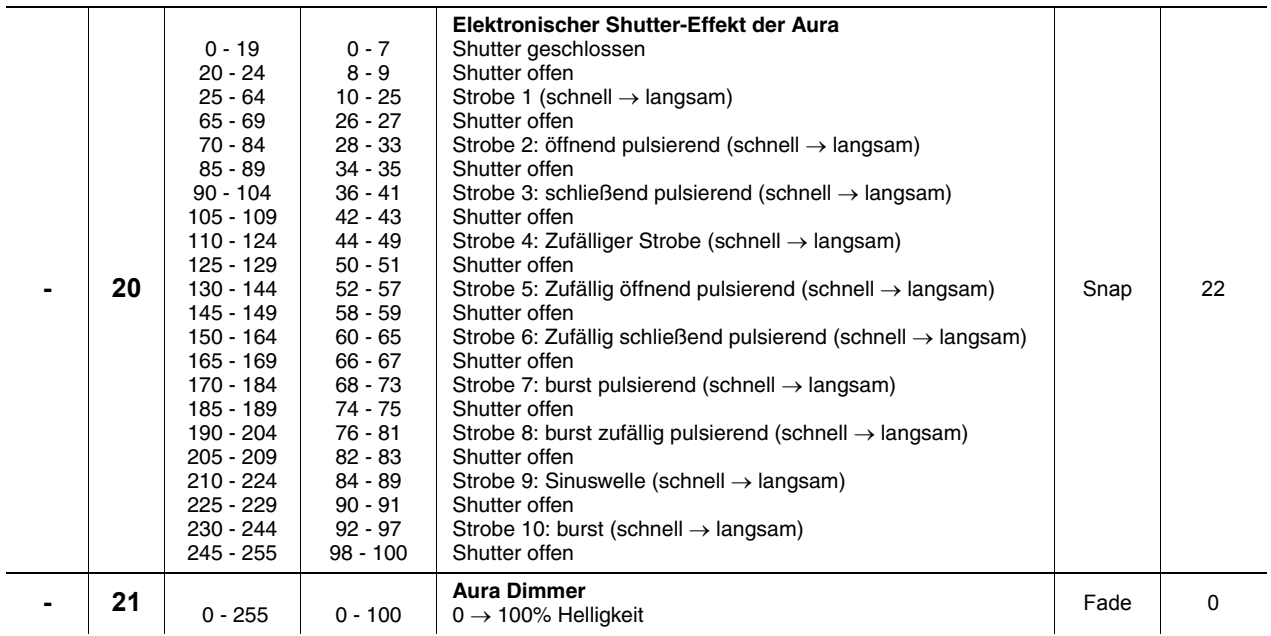

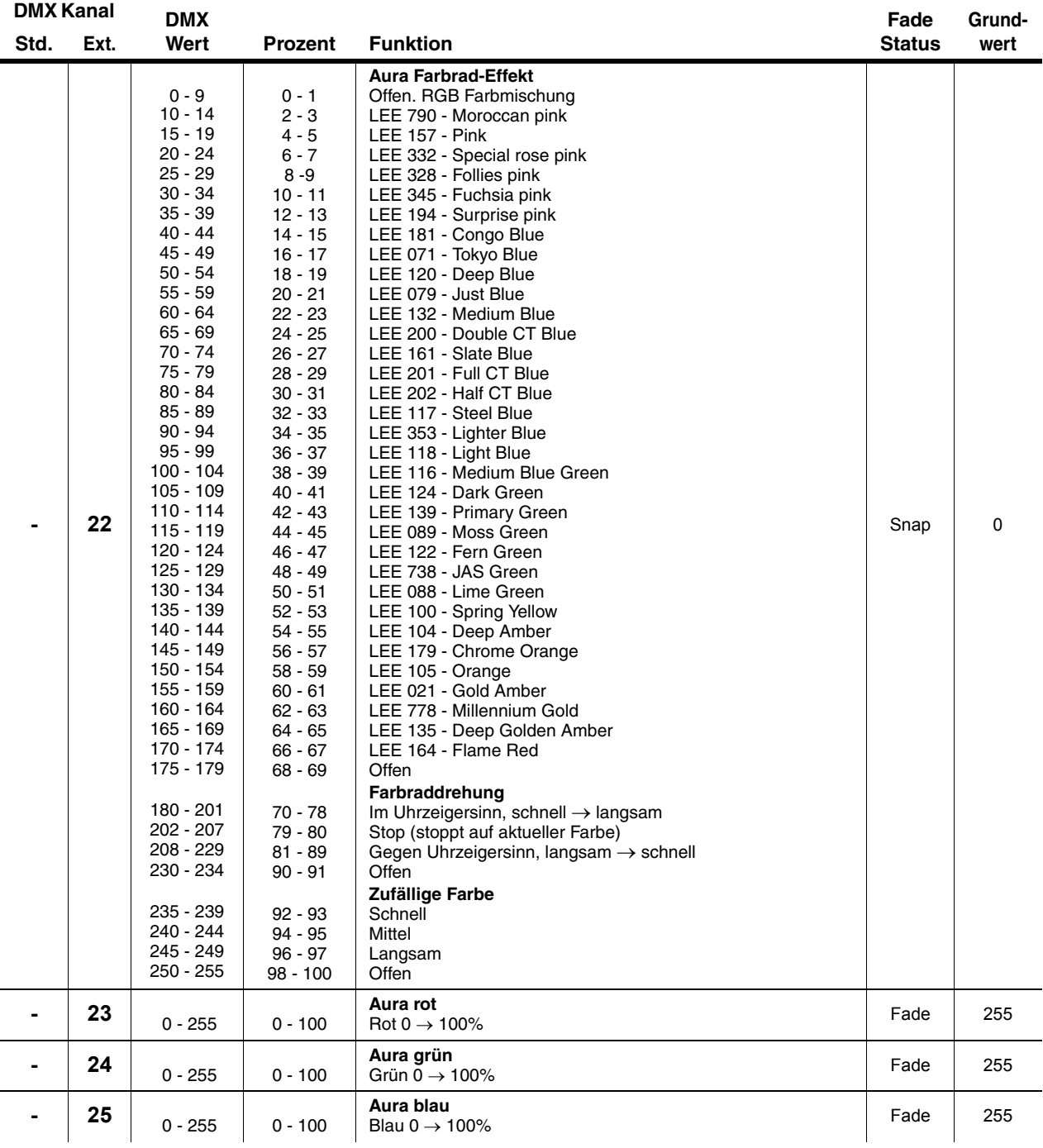

#### **Tabelle 2: MAC Aura DMX Protokoll**

Hinweis: DMX Werte "ohne Funktion" haben keinen Einfluss - der letzt DMX Wert mit Funktion wird verwendet.

Wenn **COLOR CALIB** im Menü auf **OFF** gesetzt wird, ist die RGB- und RGBW-Farbmischung und das Farbrad nicht kalibriert. Wenn **COLOR CALIB** im Menü auf **ON** gesetzt wird, ist die Mischfarbe kalibriert.

## <span id="page-26-0"></span>FX: Vorprogrammierte Effekte

Die folgende Tabelle zeigt alle vorprogrammierten Effekte, die über die DMX Kanäle 15 und 17 zur Verfügung stehen. Zwei Effekte können überlagert werden, indem ein Effekt auf Kanal 15 und ein anderer Effekt auf Kanal 17 aufgerufen wird.

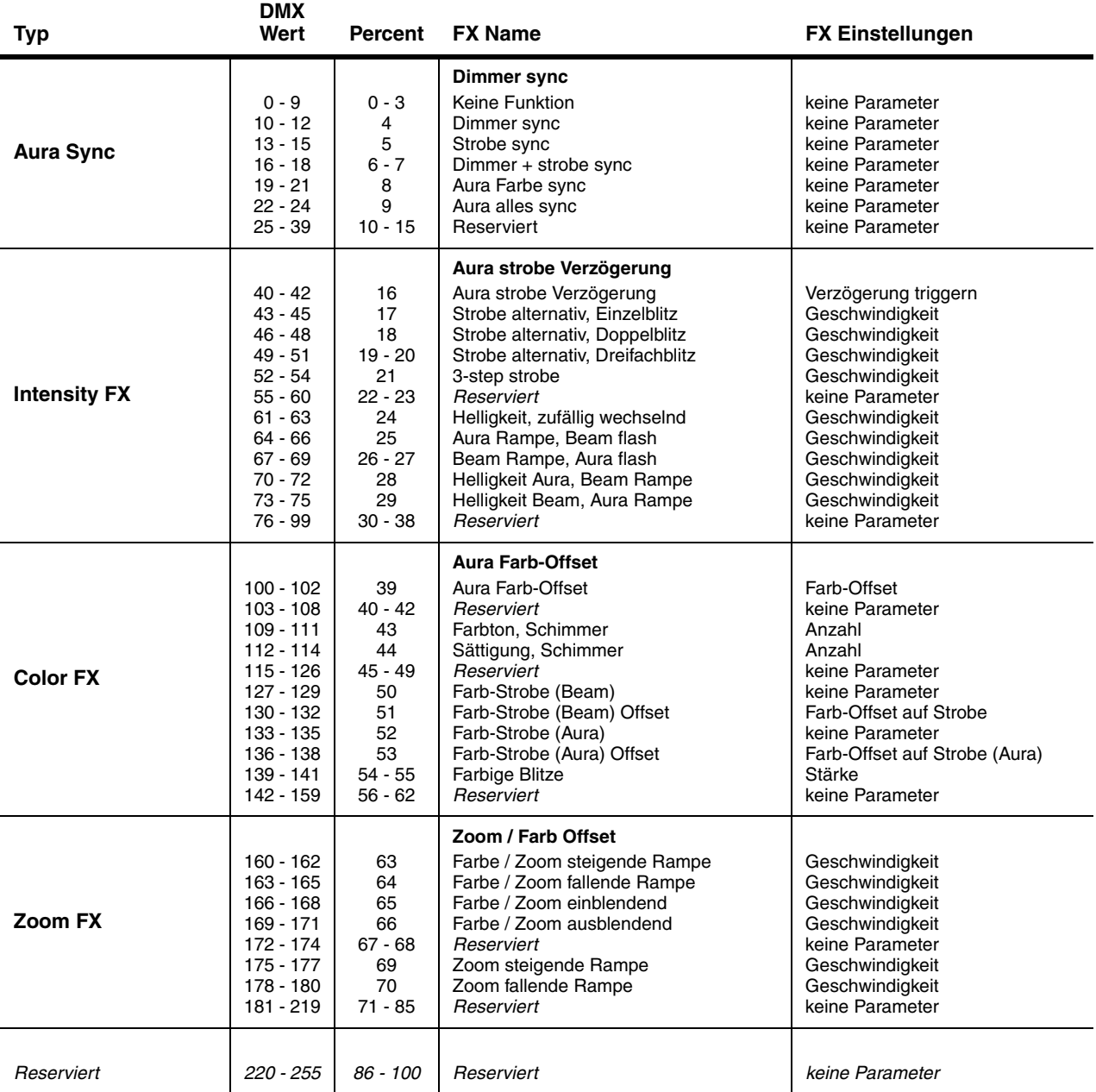

#### **Tabelle 3: FX (vorprogrammierte Beam- und Aura-Effekte)**

*Auf der MAC Aura Produkt-Supportseite unter www.martin.com finden Sie eine detaillierte Beschreibung aller Effekte und ihrer Einstellungen und Algorithmen zum Download.*

## <span id="page-27-0"></span>**LEE Farben und ihre RGB Werte**

Die folgende Tabelle zeigt die ungefähren RGB Werte für die LEE Farben, die das Farbrad des MAC Aura (Beam auf DMX Kanal 9 im **STD** und **EXT** Modus, Aura auf DMX Kanal 22, nur im **EXT** Modus) darstellen kann.

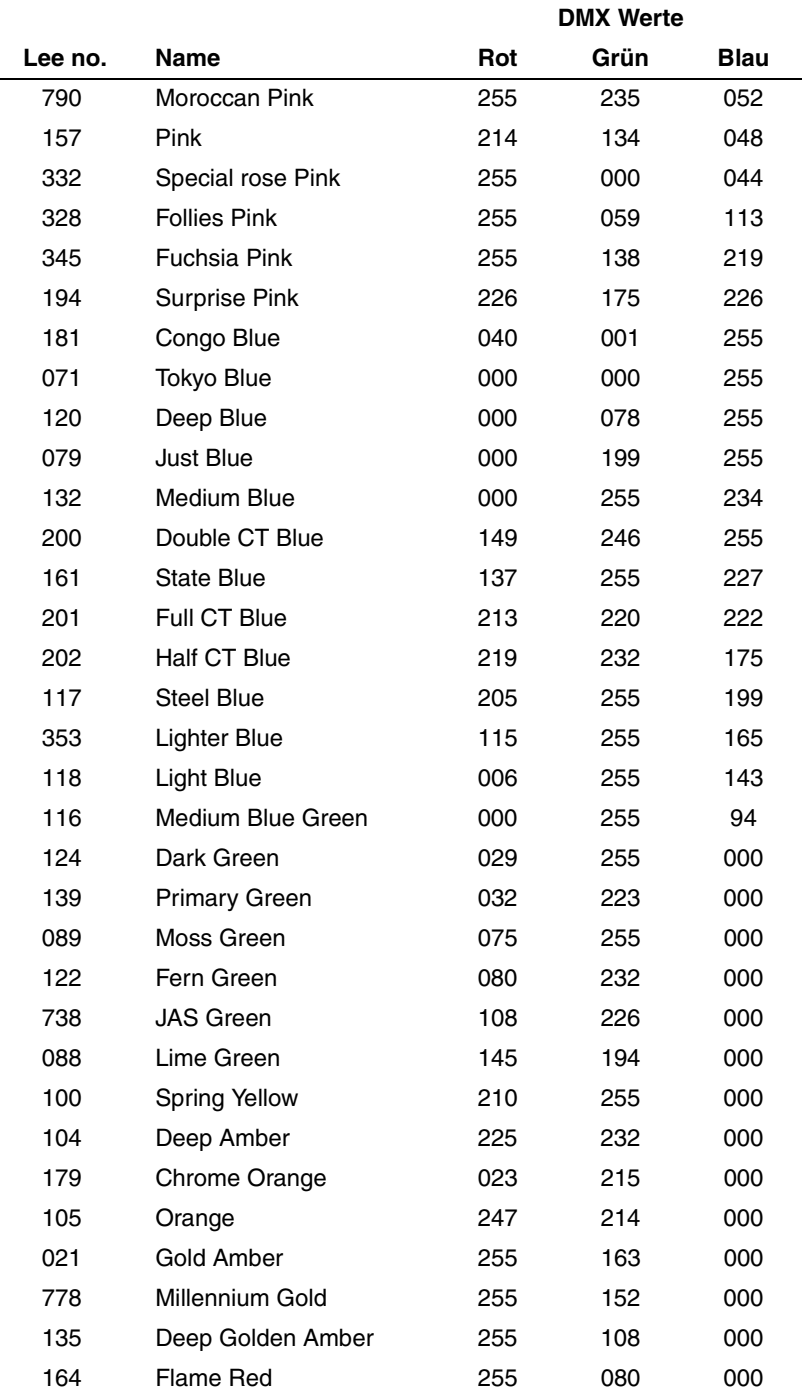

## <span id="page-28-0"></span>Gerätemenü

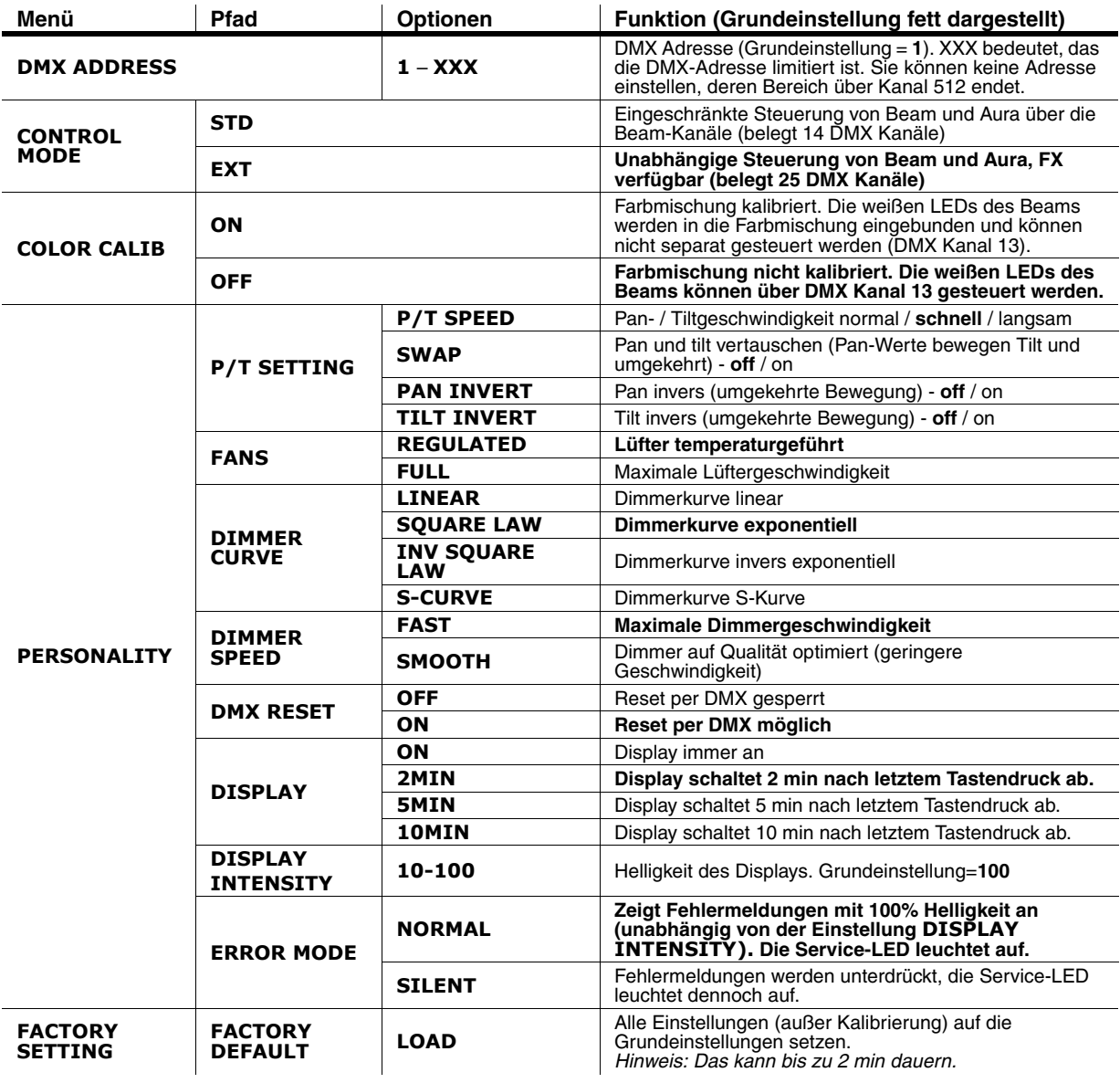

**Tabelle 4: Gerätemenü**

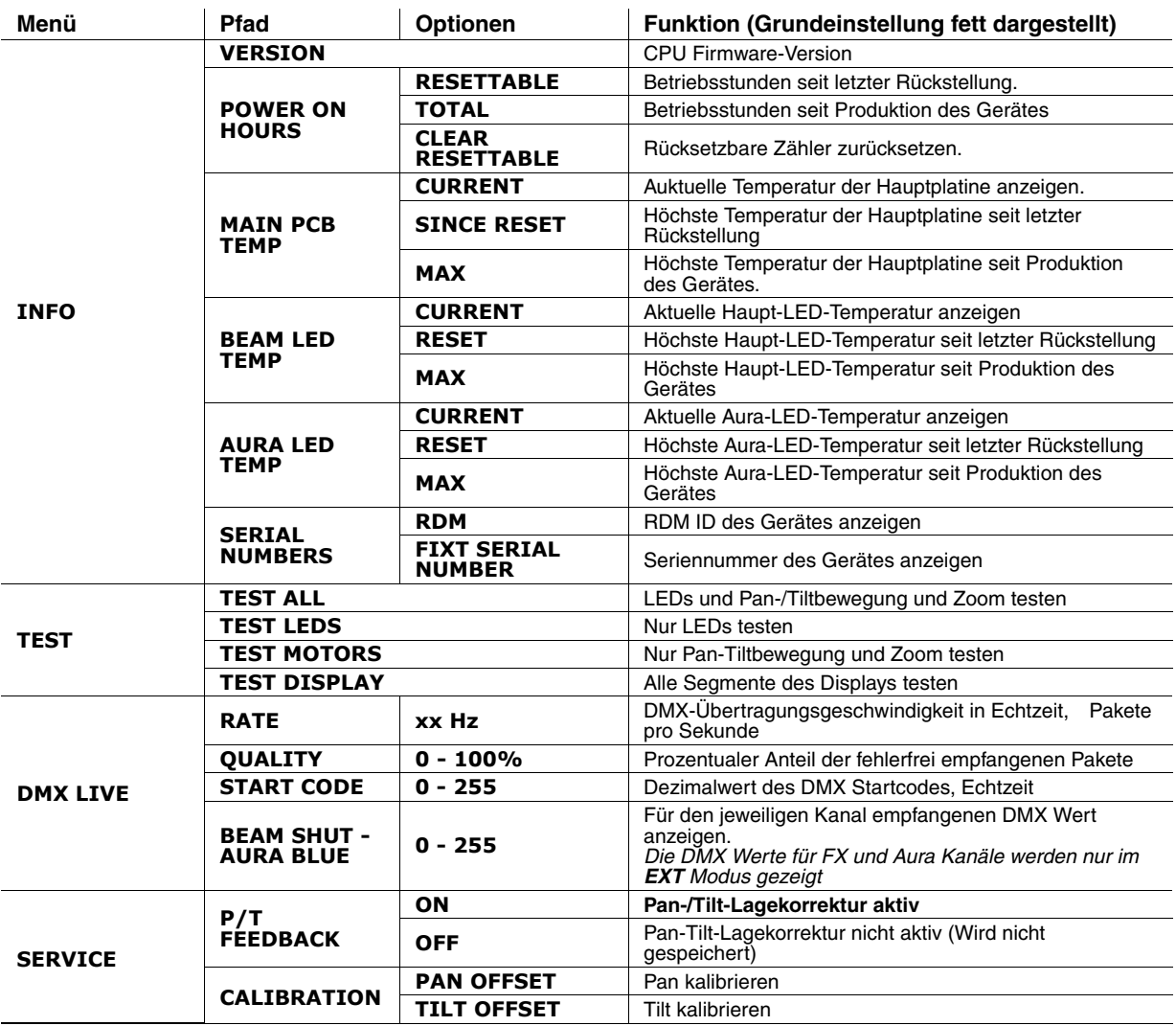

**Tabelle 4: Gerätemenü**

## <span id="page-30-0"></span>Displaymeldungen

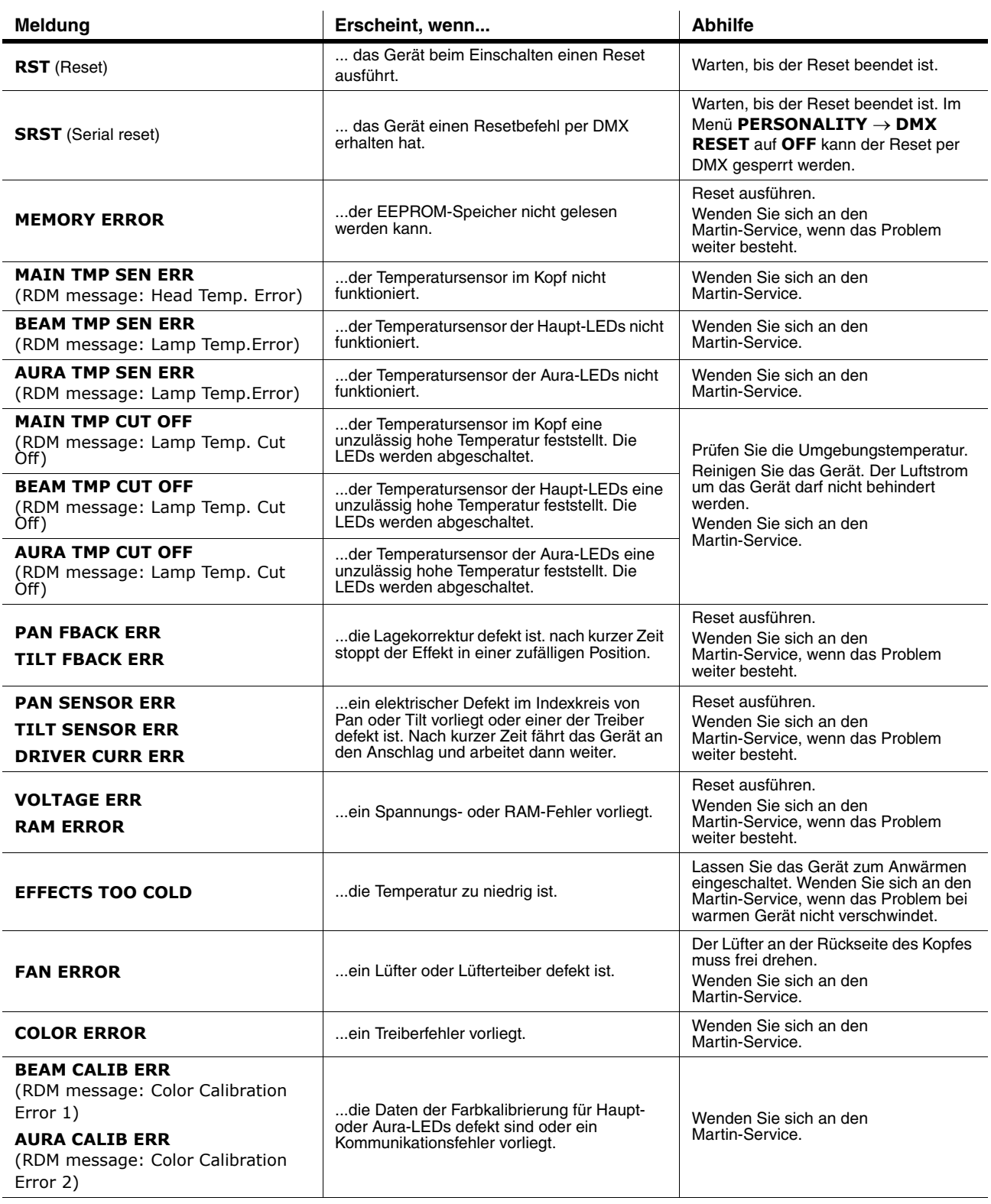

**Tabelle 5: Displaymeldungen**

## Fehlerbehebung

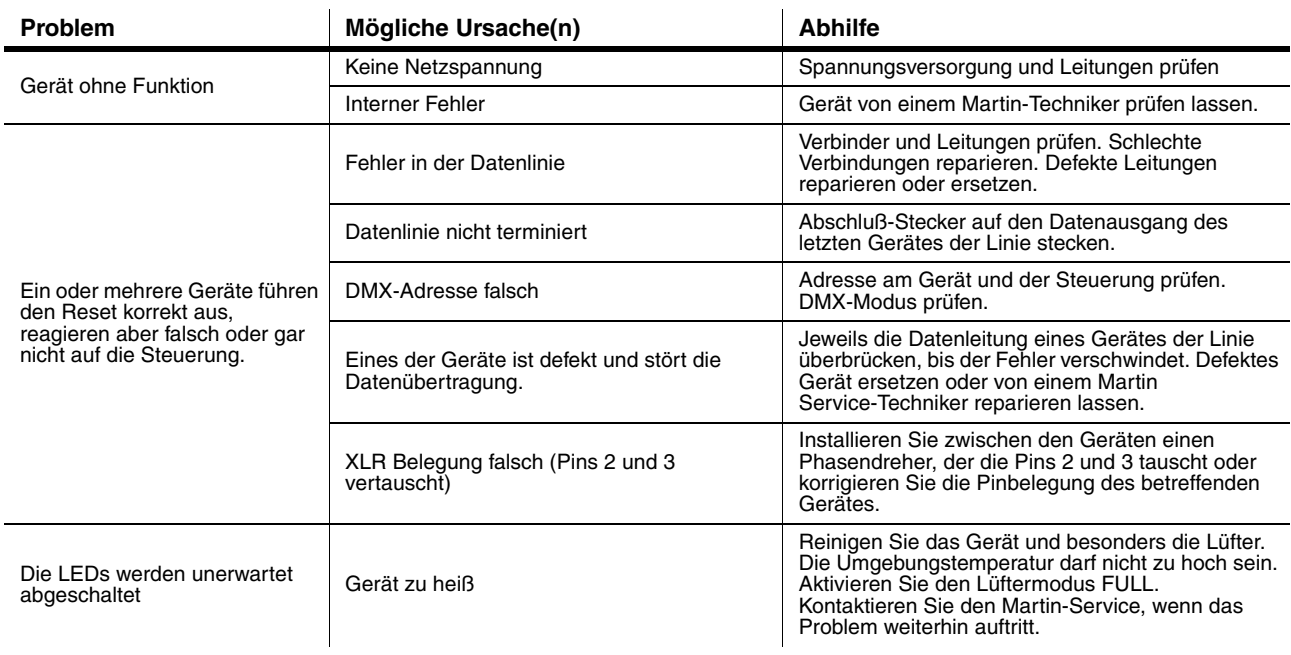

**Tabelle 6: Fehlerbehebung**

## Technische Daten

#### **Abmessungen und Gewicht**

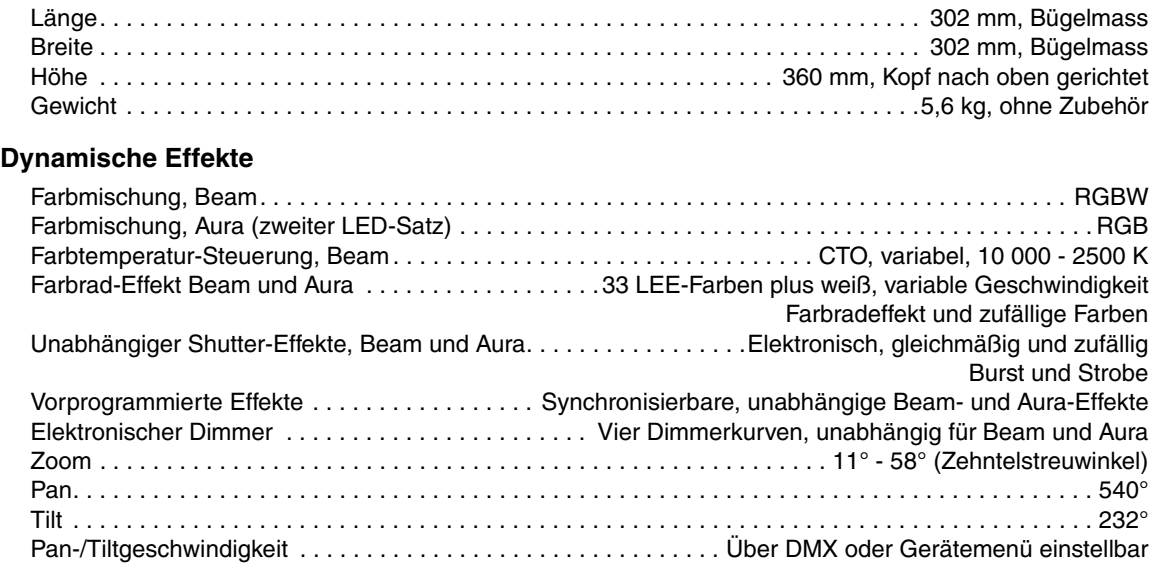

#### **Optische und photometrische Daten**

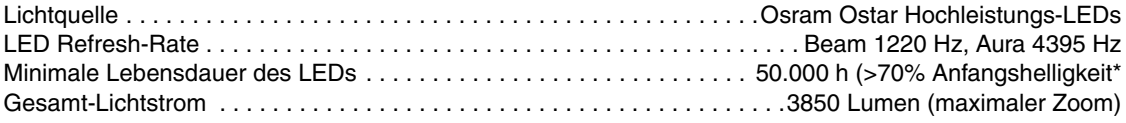

*\* Angabe des Herstellers der LEDs unter dessen Messbedingungen*

#### **Steuerung und Programmierung**

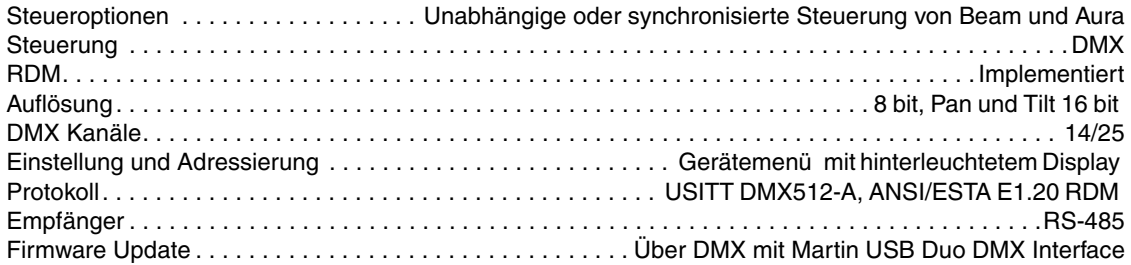

#### **Konstruktion**

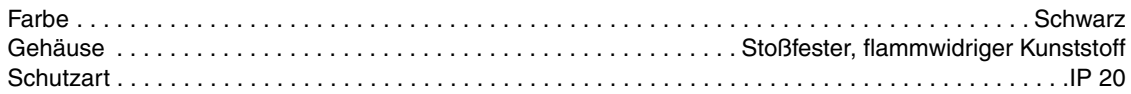

#### **Montage**

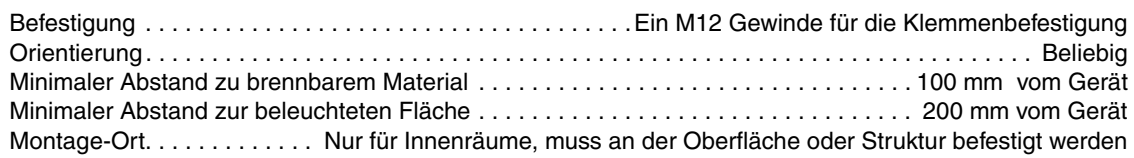

### **Anschlüsse**

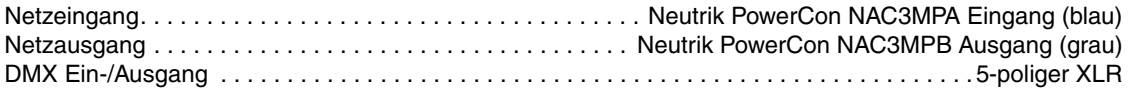

#### **Elektrische Daten**

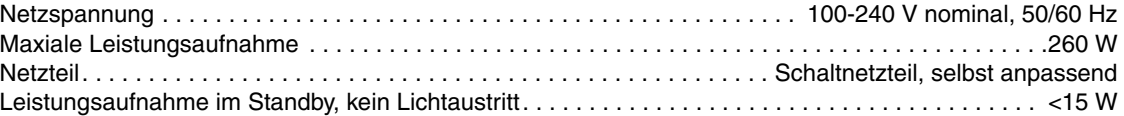

#### **Typische Leistungs- und Stromaufnahme**

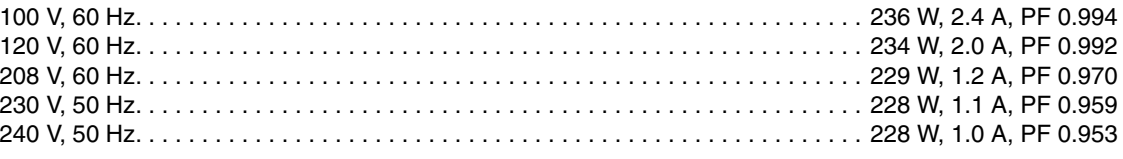

*PF = Leistungsfaktor. Bei Nominalspannung mit allen LEDs bei voller Helligkeit gemessen. Abweichung +/- 10%.* 

#### **Temperaturen**

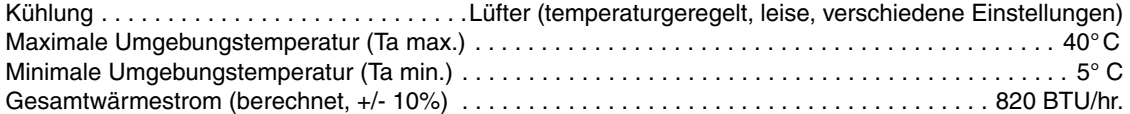

#### **Erfüllte Sicherheitsnormen**

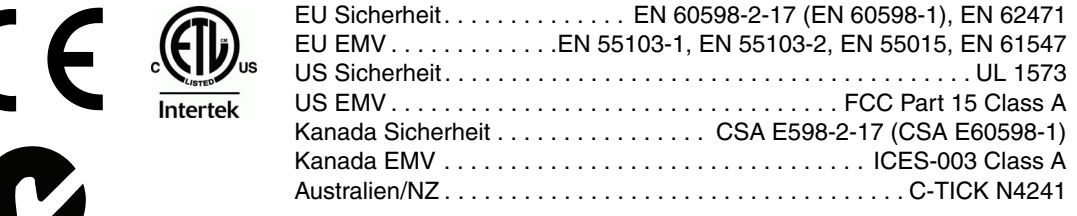

#### **Lieferumfang**

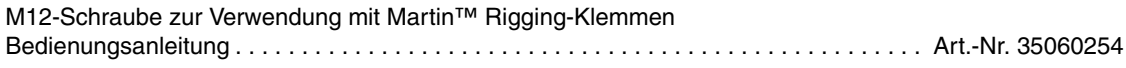

#### <span id="page-33-0"></span>**Zubehör**

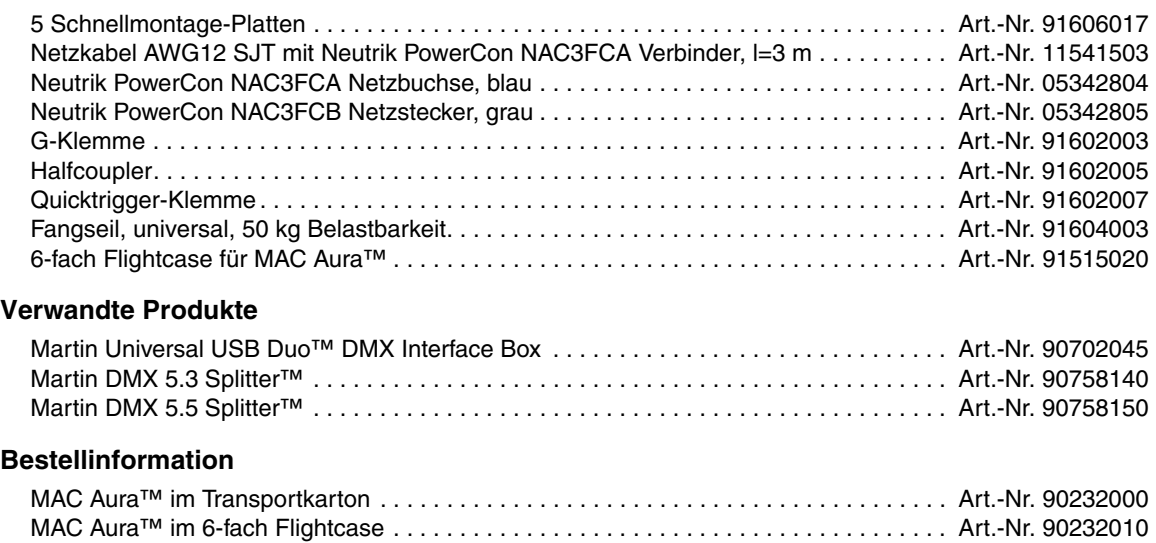

*Änderung ohne Ankündigung vorbehalten. Die neuesten technischen Daten finden Sie unter www.martin.com*

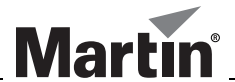

www.martin.com • Olof Palmes Allé 18 • 8200 Aarhus N • Dänemark Tel: +45 8740 0000 • Fax +45 8740 0010